# Handleiding EZ1® DSP Virus Kit  $\frac{1}{2}$  48

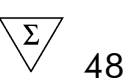

### Versie 4

### **IVD**

Voor in-vitrodiagnostisch gebruik.

 $\epsilon$ 

REF 62724

<span id="page-0-0"></span>**HB** 1066790NL

QIAGEN GmbH, QIAGEN Strasse 1, 40724 Hilden, DUITSLAND

**R4** MAT [1066790NL](#page-0-0)

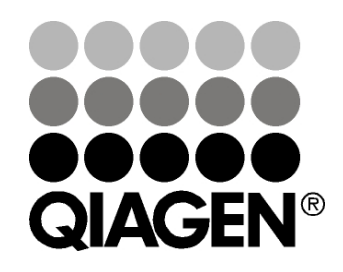

# Sample & Assay Technologies

## QIAGEN Sample and Assay Technologies

QIAGEN is de toonaangevende leverancier van innovatieve monster- en assaytechnologieën voor de isolatie en detectie van bestanddelen van ieder biologisch monster. Met onze geavanceerde producten en diensten van hoge kwaliteit is succes verzekerd, van monster tot resultaat.

#### QIAGEN zet de toon voor:

- **Zuivering van DNA, RNA en eiwitten**
- **Nucleïnezuur- en eiwitassays**
- **De Onderzoek met microRNA en RNAi**
- Automatisering van monster- en assaytechnologieën

Wij stellen ons ten doel ervoor te zorgen dat u uitstekende resultaten en doorbraken kunt bereiken. Kijk voor meer informatie op onze website: [www.qiagen.com.](http://www.qiagen.com/)

### Inhoud

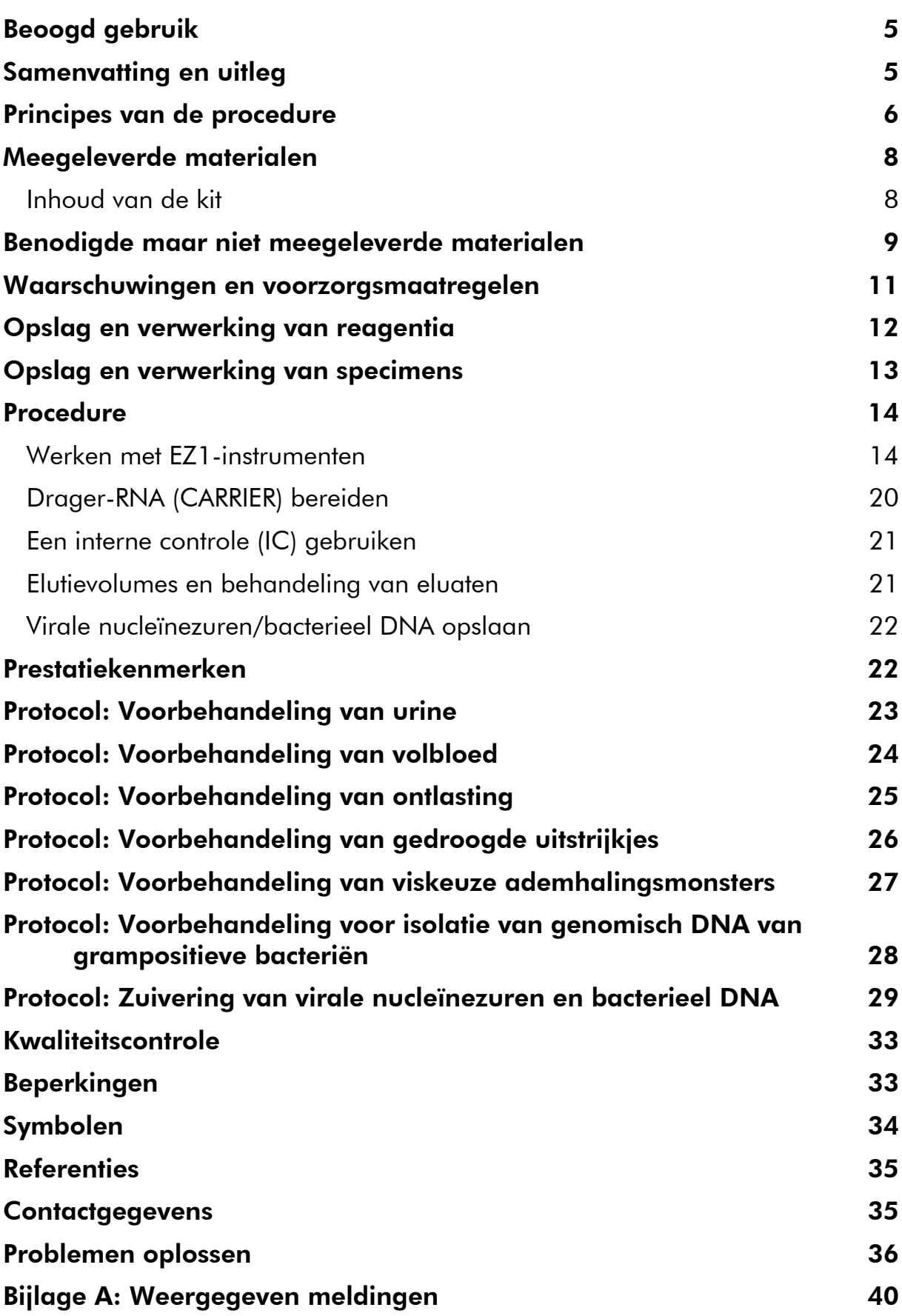

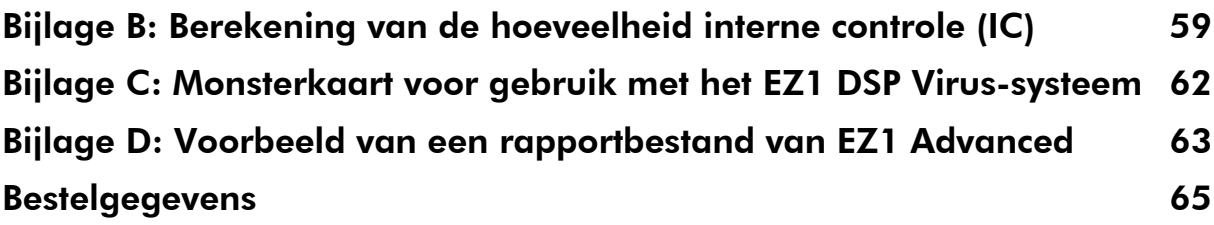

## <span id="page-4-0"></span>Beoogd gebruik

De EZ1 DSP Virus Kit maakt gebruik van technologie van magnetische deeltjes voor de automatische isolatie en zuivering van virale nucleïnezuren en bacterieel DNA uit biologische specimens.

Het product is bedoeld voor toepassing door beroepsmatige gebruikers, bijvoorbeeld analisten en artsen die zijn opgeleid in moleculair-biologische technieken.

Het EZ1 DSP Virus-systeem is bedoeld voor in-vitrodiagnostisch gebruik.

### <span id="page-4-1"></span>Samenvatting en uitleg

De EZ1 DSP Virus Kit biedt een volledig automatische procedure voor simultane zuivering van virale nucleïnezuren en bacterieel DNA uit de volgende monstermaterialen met behulp van EZ1-instrumenten:

- **Serum en plasma**
- **Cerebrospinaal vocht (CSF)**
- $\blacksquare$  Urine
- **Nolbloed**
- **D** Ontlasting
- **The Transportmedia**
- **Ademhalingsmonsters**
- **Gedroogde uitstrijkjes**

De kit kan worden gebruikt om nucleïnezuren te zuiveren van een groot aantal DNA- en RNA-virussen, en DNA uit bacteriën. De werking van de kit is echter niet gegarandeerd voor alle soorten pathogenen geëxtraheerd uit elk type monstermateriaal en moet door de gebruiker worden gevalideerd. Magnetische-deeltjestechnologie maakt het mogelijk om nucleïnezuren van hoge kwaliteit, die vrij zijn van eiwitten, nucleasen en andere verontreinigingen te zuiveren. De gezuiverde nucleïnezuren kunnen direct worden gebruikt voor hooggevoelige detectie in daaropvolgende assays, zoals voor amplificaties of andere enzymatische reacties. Het EZ1-instrument voert alle stappen van de procedure voor monsterbereiding uit voor maximaal 6 monsters (met behulp van de EZ1 Advanced of de BioRobot EZ1 DSP[∗](#page-4-2) ) of voor maximaal 14 monsters (met behulp van de EZ1 Advanced XL) in een enkele run.

<span id="page-4-2"></span><sup>∗</sup> Niet beschikbaar in de VS of Canada.

### <span id="page-5-0"></span>Principes van de procedure

Bij de technologie van magnetische deeltjes worden de snelheid en doeltreffendheid van de op silica gebaseerde zuivering van nucleïnezuren gecombineerd met de gerichte verwerking van magnetische deeltjes. De zuiveringsprocedure is zo ontwikkeld dat een veilige en reproduceerbare hantering van potentieel infectieuze monsters is gegarandeerd. De zuiveringsprocedure bestaat uit 4 stappen: lyseren, binden, wassen en elueren (zie hieronder en stroomschema). De voorbehandeling van het monster is belangrijk voor urine, volbloed, ontlasting, ademhalingsmonsters en gedroogde uitstrijkjes. Raadpleeg het voorbehandelingsprotocol voor het betreffende monstermateriaal.

#### Lysis met proteïnase K

Proteolyse van monsters vindt plaats met sterke denaturering bij hoge temperaturen. De lysis wordt uitgevoerd in aanwezigheid van proteïnase K en lysisbuffer, die samen zorgen voor de afbraak van virale manteleiwitten en de inactivering van nucleasen.

#### Binden aan magnetische deeltjes

Bindingsbuffer wordt toegevoegd aan de gelyseerde monsters om de bindingscondities aan te passen. Lysaten worden grondig gemengd met magnetische deeltjes, voor een optimale adsorptie van virale nucleïnezuren en bacterieel DNA aan het silica-oppervlak. Dankzij zout en pH-condities worden proteïne en andere verontreinigingen, die een remmende invloed kunnen hebben op PCR en andere daaropvolgende enzymatische reacties, niet gebonden aan de magnetische deeltjes.

#### Wassen van gebonden nucleïnezuren

Terwijl virale nucleïnezuren en bacterieel DNA gebonden blijven aan de magnetische deeltjes, worden verontreinigingen efficiënt weggespoeld tijdens een reeks wasstappen met eerst wasbuffer 1, daarna wasbuffer 2 en vervolgens ethanol.

#### Elutie van zuivere nucleïnezuren

In een enkele stap worden erg zuivere virale nucleïnezuren en bacterieel DNA geëlueerd in elutiebuffer (AVE). De gezuiverde nucleïnezuren kunnen dan onmiddellijk worden gebruikt in daaropvolgende toepassingen of worden bewaard voor later gebruik.

#### EZ1 DSP Virus-procedure

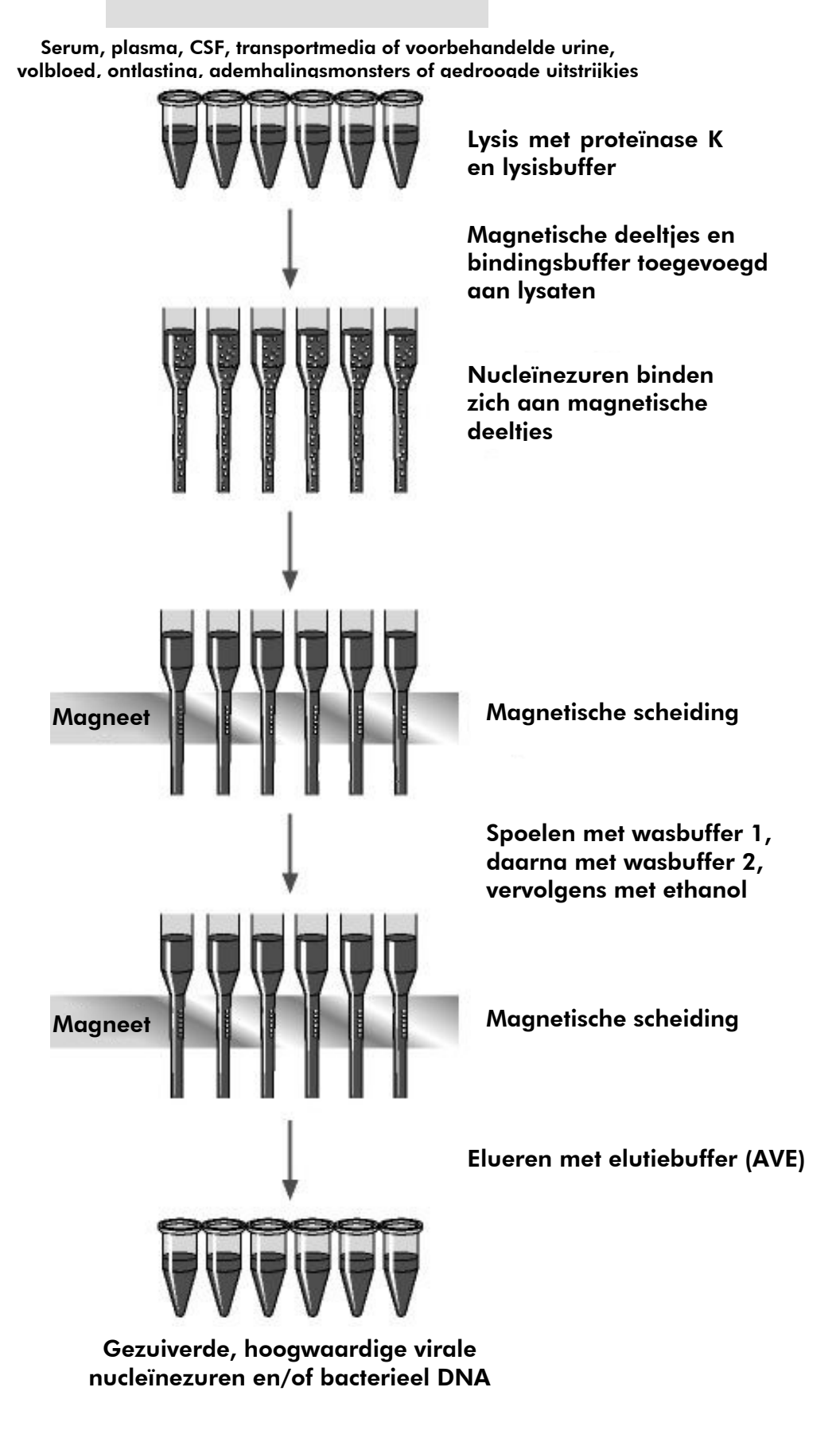

### <span id="page-7-0"></span>Meegeleverde materialen

### <span id="page-7-1"></span>Inhoud van de kit

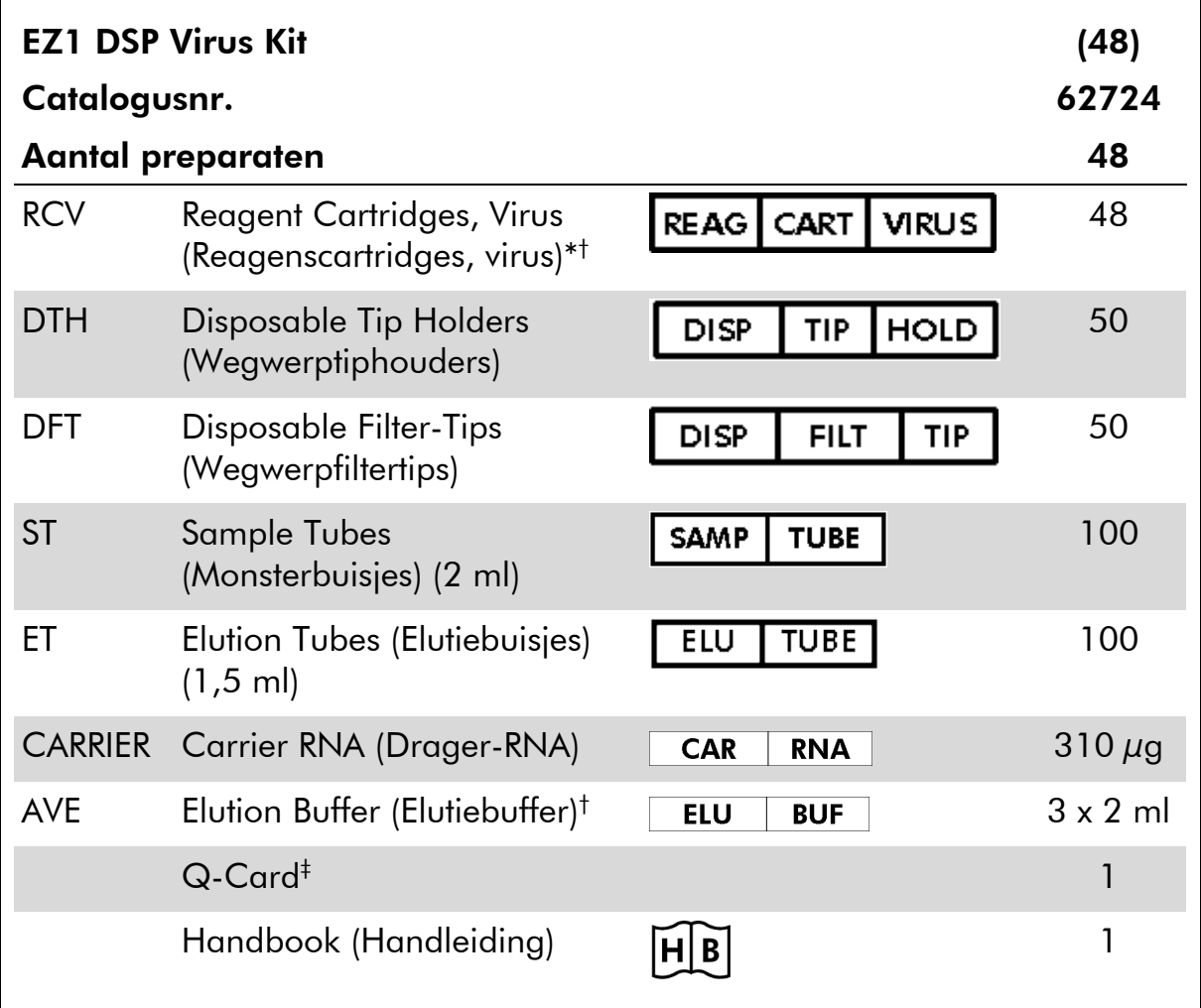

\* Bevat een guanidinezout. Niet geschikt voor gebruik met bleekhoudende desinfectiemiddelen. Zie pagina [11](#page-10-0) voor veiligheidsinformatie.

† Bevat natriumazide als conserveermiddel.

‡ De informatie gecodeerd in de barcode op de Q-Card is nodig voor het bijhouden van reagensgegevens met behulp van de EZ1Advanced- en EZ1 Advanced XL-instrumenten.

### <span id="page-8-0"></span>Benodigde maar niet meegeleverde materialen

Draag bij het werken met chemicaliën altijd een geschikte laboratoriumjas, wegwerphandschoenen en een veiligheidsbril. Raadpleeg voor meer informatie de desbetreffende veiligheidsinformatiebladen (VIB's) die bij de leveranciers van de producten verkrijgbaar zijn.

#### Alle protocollen

- **Pipetten[\\*](#page-8-1)** en steriele, RNase-vrije pipettips
- **Zacht papieren doekje**
- **Nater**
- **70% ethanol**
- Optioneel: Vortexer\* (indien bevroren monsters gemengd moeten worden)

#### Voor voorbehandeling van urine en volbloed

ATL (cat.nr. 939016)

#### Voor voorbehandeling van ontlasting

- Buffer ASL (cat.nr. 19082)
- **Nortexer**
- **Thermoshaker\* of waterbad van 70 °C\***

#### Voor voorbehandeling van gedroogde uitstrijkjes

- **ATL** (cat.nr. 939016)
- **Thermoshaker (56 °C)\***

#### Voor voorbehandeling van viskeuze ademhalingsmonsters

- Sputasol (Oxoid Limited; [www.oxoid.com\)](http://www.oxoid.com/)
- **Thermoshaker\* of waterbad van 37°C\***

#### Voor isolatie van genomisch DNA van grampositieve bacteriën

- **Lysozym, Tris-HCl, EDTA, Triton X-100**
- **Thermoshaker\*** of waterbad van  $37^{\circ}C^*$

<span id="page-8-1"></span>\* Controleer of de instrumenten regelmatig zijn gecontroleerd, onderhouden en gekalibreerd volgens de aanbevelingen van de fabrikant.

#### Voor gebruikers van BioRobot EZ1

- BioRobot EZ1 DSP-instrument[∗](#page-9-0) [†](#page-9-1) (cat.nr. 9001360)
- **EZ1 DSP Virus Card<sup>†</sup> (cat.nr. 9017707)**

#### Voor gebruikers van EZ1 Advanced

- EZ1 Advanced-instrument\* (cat.nr. 9001411)
- EZ1 Advanced DSP Virus Card (cat.nr. 9018306)

#### Voor gebruikers van EZ1 Advanced XL

- EZ1 Advanced XL-instrument<sup>\*</sup> (cat.nr. 9001492)
- EZ1 Advanced XL DSP Virus Card (cat.nr. 9018703)

#### Voor gebruikers van EZ1 Advanced en EZ1 Advanced XL

Voor de tracking van monsters is een van de volgende elementen vereist:

- Pc en TFT-monitor, 17" (QIAGEN cat.nr. 9016643), (of uw eigen pc en monitor) met EZ1 Advanced Communicator Software (software geleverd met EZ1 Advanced- en EZ1 Advanced XL-instrumenten)
- Printer (cat.nr. 9018464) en accessoirepakket voor printer (cat.nr. 9018465)

<span id="page-9-1"></span>† Niet beschikbaar in de VS of Canada.

<span id="page-9-0"></span><sup>∗</sup> Controleer of de instrumenten regelmatig zijn gecontroleerd, onderhouden en gekalibreerd volgens de aanbevelingen van de fabrikant.

### <span id="page-10-0"></span>Waarschuwingen en voorzorgsmaatregelen

Voor in-vitrodiagnostisch gebruik.

Draag bij het werken met chemicaliën altijd een geschikte laboratoriumjas, wegwerphandschoenen en een veiligheidsbril. Raadpleeg voor meer informatie de desbetreffende veiligheidsinformatiebladen (VIB's). Deze zijn online beschikbaar in handig en compact pdf-formaat via [www.qiagen.com/safety.](http://www.qiagen.com/safety) Hier vindt u de VIB's van alle kits en kit-componenten van QIAGEN, die u kunt bekijken en afdrukken.

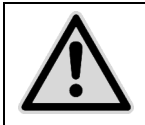

LET OP: Voeg GEEN bleekmiddel of zuuroplossingen rechtstreeks toe aan het afval van monsterbereiding.

Sommige buffers in de reagenscartridges (RCV) bevatten guanidinehydrochloride of guanidine-isothiocyanaat, die zeer reactieve verbindingen kunnen vormen als ze worden gecombineerd met bleekmiddel.

Als u een vloeistof hebt gemorst die deze buffer bevat, moet deze worden opgenomen met een geschikt laboratoriumdetergens en water. Indien vloeistof die potentieel infectieuze middelen bevat op een EZ1-instrument wordt gemorst, ontsmet het instrument dan met de reagentia die staan beschreven in de gebruikershandleiding die met uw EZ1-instrument wordt meegeleverd.

Gebroken of lekkende reagenscartridges (RCV) moeten behandeld en verwijderd worden volgens de plaatselijke veiligheidsvoorschriften. Gebruik geen reagenscartridges (RCV) of andere onderdelen van de kit die beschadigd zijn; anders zal de kit mogelijk minder goed werken.

QIAGEN heeft het vloeistofafval dat bij de EZ1 DSP Virus-procedure voor overgebleven besmet materiaal wordt gevormd niet getest. Het is hoogst onwaarschijnlijk dat het vloeibare afval is gecontamineerd met achtergebleven infectieuze materialen, maar het kan niet worden uitgesloten. Behandel vloeibaar restafval daarom als besmettelijk en handel bij het verwerken en afvoeren ervan in overeenstemming met de plaatselijke veiligheidsvoorschriften.

De volgende gevarenaanduidingen en voorzorgsmaatregelen zijn van toepassing op de onderdelen van de EZ1 DSP Virus Kit:

#### Reagenscartridge, Virus Mini, v2.0 CE

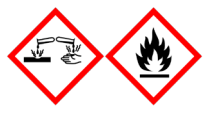

Bevat: ethanol; guanidinethiocyanaat; isopropanol. Gevaar! Veroorzaakt ernstige brandwonden en oogletsel. Licht ontvlambare vloeistof en damp. Voer de inhoud/verpakking af naar een goedgekeurde stortlocatie. BIJ CONTACT MET DE OGEN: Voorzichtig spoelen met water gedurende een aantal minuten. Contactlenzen verwijderen, indien mogelijk. Blijven spoelen. BIJ CONTACT MET DE HUID (of het haar): Verontreinigde kleding onmiddellijk uittrekken. Huid met water afspoelen/afdouchen. Onmiddellijk een arts of GIFCENTRUM raadplegen. Uit de buurt houden van hitte/vonken/open vuur/hete oppervlakken. Niet roken. In een goedgeventileerde ruimte bewaren. Koel bewaren. Draag beschermende handschoenen/beschermende kleding/oogbescherming/gezichtsbescherming.

### <span id="page-11-0"></span>Opslag en verwerking van reagentia

Bewaar de reagenscartridges (RCV) rechtop op kamertemperatuur (15–25 °C). De magnetische deeltjes in de reagenscartridges (RCV) blijven actief wanneer ze bij deze temperatuur worden bewaard. Vries de reagenscartridges (RCV) niet in. Wanneer ze juist worden opgeslagen, blijven de reagenscartridges (RCV) stabiel tot de uiterste gebruiksdatum vermeld op de Q-Card en de doos van de kit.

Gelyofiliseerd drager-RNA (CARRIER) blijft stabiel tot de uiterste gebruiksdatum, vermeld op de doos van de kit, bij opslag op kamertemperatuur.

In de voorbehandelingsbuffers ATL of ASL kan er zich precipitaat vormen tijdens opslag op kamertemperatuur of op 2–8 °C. Incubeer de flessen op 50–56 °C gedurende 15–20 minuten en schud de flessen tweemaal met de hand binnen deze incubatieperiode.

### <span id="page-12-0"></span>Opslag en verwerking van specimens

Tijdens de voorbehandelingsperiode moeten monsters op de juiste manier gehanteerd worden zodat ze niet worden verwisseld.

De zuiveringsprocedure is geoptimaliseerd voor gebruik met monstervolumes van 100 µl, 200 µl of 400 µl. Een monstervolume van 200 µl wordt aanbevolen voor extractie van virale of bacteriële nucleïnezuren uit ontlasting. Bloedmonsters die met EDTA of citraat als antistollingsmiddel zijn behandeld, kunnen worden gebruikt voor de bereiding van plasma. De plasmamonsters mogen zowel vers als bevroren zijn, mits ze niet opnieuw worden ingevroren na het ontdooien.

Volbloed moet worden verwerkt als verse monsters. Indien opslag vereist is, wordt het aanbevolen om volbloedmonsters te bewaren op 2–8 ° C gedurende maximaal 2 dagen.

Na afname (en centrifugatie in geval van plasma en serum) kunnen de monsters maximaal 6 uur worden bewaard bij 2–8 °C. Voor langere opslag wordt het aanbevolen om aliquots van monsters behalve volbloed in te vriezen op -80 °C tot -20 °C. Ontdooi bevroren monsters op kamertemperatuur (15–25 °C) en verwerk de monsters onmiddellijk wanneer ze op kamertemperatuur zijn gekomen. Vries de aliquots niet opnieuw in na het ontdooien. Herhaaldelijk invriezen en ontdooien leidt tot denaturatie en precipitatie van eiwitten. Dit kan resulteren in minder virale en bacteriële titers en daarmee een lagere opbrengst aan virale nucleïnezuren en bacterieel DNA. Centrifugeer indien er cryoprecipitaat zichtbaar is in de monsters gedurende 3 minuten ± 30 seconden bij 6800 x *g*, breng de supernatanten, zonder de pellets te verstoren, over naar schone buizen en start het zuiveringsproces onmiddellijk. Deze stap zal de virale titers niet verminderen, maar de bacteriële titers kunnen wel worden beïnvloed.

Voor de extractie van moeilijk te lyseren grampositieve bacteriën kan een bijkomende stap van prelysis met afbraak van lysozym worden uitgevoerd vóór extractie op het EZ1-instrument (zie pagina [28](#page-27-0) voor ['Protocol: Voorbehandeling](#page-27-0)  [voor isolatie van genomisch DNA van grampositieve bacteriën'](#page-27-0)).

### <span id="page-13-0"></span>Procedure

### <span id="page-13-1"></span>Werken met EZ1-instrumenten

De belangrijkste kenmerken van EZ1-instrumenten zijn:

- Zuivering van hoogwaardige nucleïnezuren uit 1–6 of 1–14 monsters per run
- Kleine vormgeving, zodat laboratoriumruimte wordt bespaard
- Vooraf geprogrammeerde EZ1 DSP Cards<sup>\*</sup> met gebruiksklare protocollen
- Vooraf gevulde, afgesloten reagenscartridges voor eenvoudige, veilige en snelle opstelling
- Volledige automatisering van zuivering van nucleïnezuren

Aanvullende kenmerken van de EZ1 Advanced en EZ1 Advanced XL omvatten:

- Lezen van barcodes en tracking van monsters
- Bijhouden van kitgegevens met de Q-Card geleverd in de kit
- UV-lamp om carry-overs van monsters van run tot run te helpen elimineren en decontaminatie van de werktafeloppervlakken mogelijk te maken

Opmerking: UV-decontaminatie helpt om mogelijke contaminatie met pathogenen van de EZ1 Advanced- en EZ1 Advanced XL-werktafeloppervlakken te verminderen. De efficiëntie van het verlagen van de werkzaamheid moet voor elk specifiek organisme worden bepaald en hangt bijvoorbeeld af van de dikte van de laag en het monstertype. QIAGEN kan niet garanderen dat specifieke pathogenen volledig worden uitgeroeid.

#### EZ1 DSP Cards,[∗](#page-13-2) EZ1 Advanced DSP Cards en EZ1 Advanced XL DSP Cards

De protocollen voor zuivering van virale nucleïnezuren en bacterieel DNA zijn opgeslagen op de vooraf geprogrammeerde EZ1 Cards. De gebruiker plaatst simpelweg een EZ1 Advanced XL DSP Card in de EZ1 Advanced XL, een EZ1 Advanced DSP Card in de EZ1 Advanced of een EZ1 DSP Card<sup>\*</sup> in het BioRobot EZ1 DSP-instrument<sup>∗</sup> , en vervolgens is het instrument klaar om een protocol uit te voeren (afbeeldingen [1](#page-14-0) en [2\)](#page-14-1).

<span id="page-13-2"></span><sup>∗</sup> Niet beschikbaar in de VS of Canada.

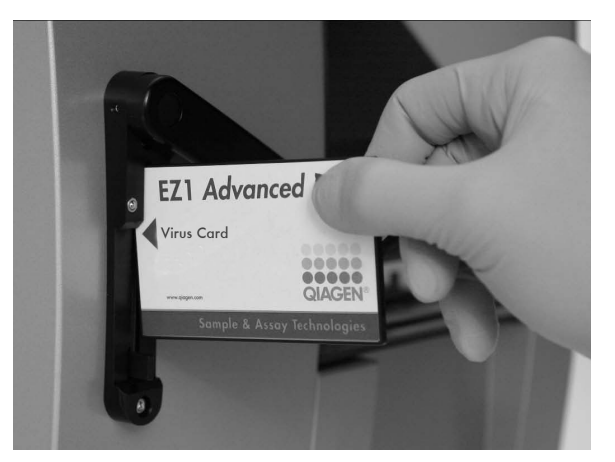

<span id="page-14-0"></span>Afbeelding 1. Eenvoudige opstelling van het protocol met behulp van EZ1 DSP Cards. Invoegen van een EZ1 Card, vooraf geprogrammeerd met het protocol, in het EZ1-instrument.

Opmerking: Het instrument mag pas worden ingeschakeld nadat de betreffende EZ1 DSP Card werd geplaatst. Zorg dat de betreffende EZ1 DSP Card volledig is ingevoerd! Anders kunnen essentiële instrumentgegevens verloren gaan, wat resulteert in een geheugenfout. De betreffende EZ1 DSP Card mag niet worden verwisseld terwijl het instrument is ingeschakeld.

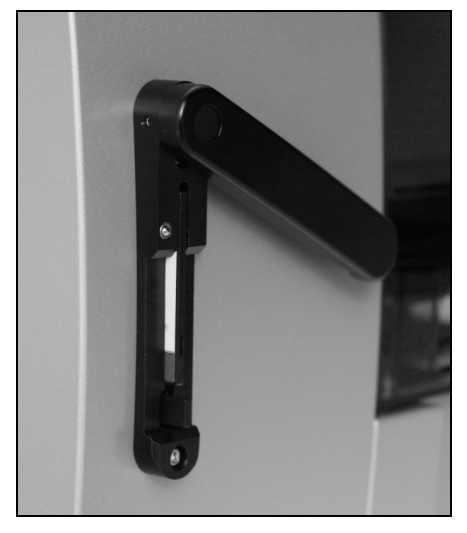

Afbeelding 2. Kaart volledig ingevoerd in EZ1 Card-sleuf.

<span id="page-14-1"></span>Voor de EZ1 DSP Virus Kit moet de EZ1 DSP Virus Card,[∗](#page-14-2) EZ1 Advanced DSP Virus Card of EZ1 Advanced XL DSP Virus Card worden gebruikt. De kaarten bevatten protocollen voor zuivering van virale nucleïnezuren en bacterieel DNA uit serum, plasma, CSF, urine, volbloed, ontlasting, transportmedia, gedroogde uitstrijkjes en ademhalingsmonsters.

<span id="page-14-2"></span><sup>∗</sup> Niet beschikbaar in de VS of Canada.

#### Reagenscartridges (RCV)

Reagentia voor de zuivering van nucleïnezuren uit één monster zitten in een enkele reagenscartridge (RCV) [\(Afbeelding 3\)](#page-15-0). Elk putje van de cartridge (RCV) bevat een specifiek reagens, bijvoorbeeld magnetische deeltjes, lysisbuffer, wasbuffer of RNase-vrije elutiebuffer (AVE). Aangezien elk putje slechts de vereiste hoeveelheid reagens bevat, wordt de productie van bijkomend afval door resterend reagens aan het eind van de zuiveringsprocedure vermeden.

De reagenscartridges (RCV) geleverd met de EZ1 DSP Virus Kit zijn vooraf gevuld met alle vereiste reagentia voor zuivering van virale nucleïnezuren en bacterieel DNA, behalve drager-RNA (CARRIER). Drager-RNA (CARRIER) en interne controles (Internal Controls, IC) (optioneel) worden toegevoegd aan een buisje buiten het reagenscartridge (RCV).

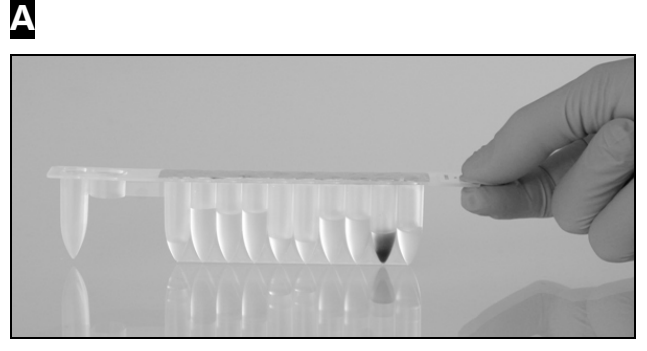

B

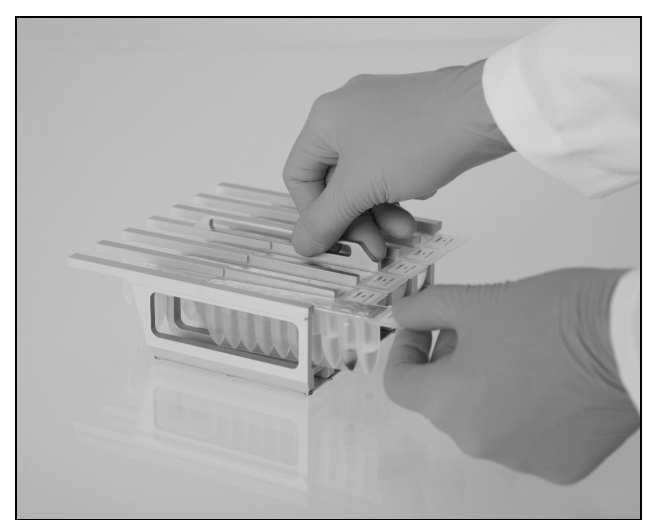

<span id="page-15-0"></span>Afbeelding 3. Eenvoudige opstelling van het instrument met behulp van reagenscartridges (RCV). A Een afgesloten, vooraf gevulde reagenscartridge (RCV). Het vulpeil varieert afhankelijk van het type reagenscartridge (RCV). B Reagenscartridges (RCV) laden in het cartridgerek. Het cartridgerek zelf heeft een pijl om de richting aan te geven waarin reagenscartridges (RCV) moeten worden geladen.

#### **Werktafel**

Op de werktafel van EZ1-instrumenten laadt de gebruiker monsters en de onderdelen van de EZ1 DSP Virus Kit.

Details over de indeling van de werktafel worden weergegeven op het vacuümfluorescentiedisplay (VFD) van het EZ1 Advanced- en EZ1 Advanced XL-bedieningspaneel of het lcd-scherm van het BioRobot EZ1 DSP[∗](#page-16-0) bedieningspaneel wanneer de gebruiker de opstelling van de werktafel start.

Het scherm van het instrument toont ook de protocolstatus tijdens de automatische zuiveringsprocedure.

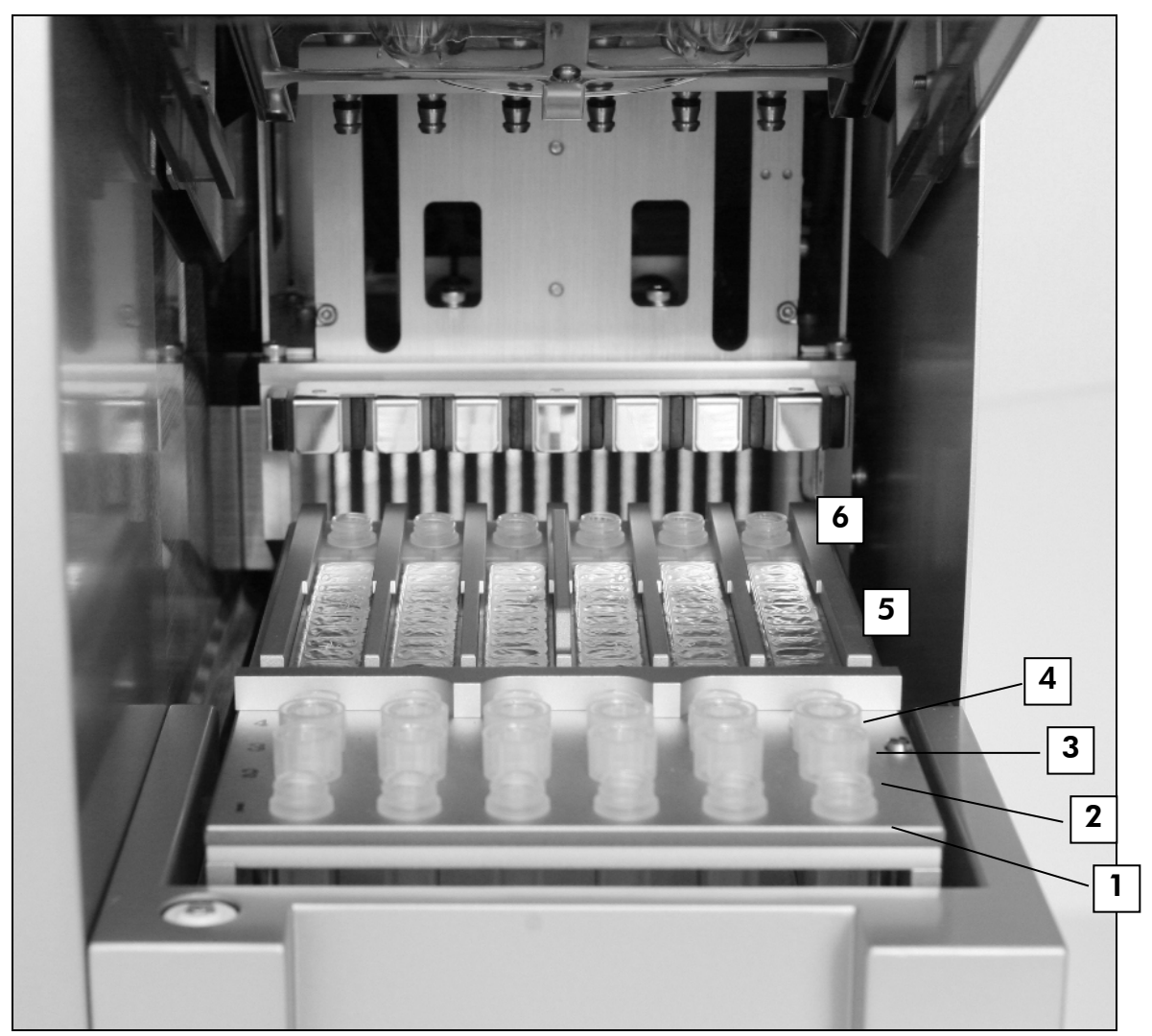

#### Afbeelding 4. Werktafel van een EZ1-instrument.

- 1. Elutiebuisjes (ET) (1,5 ml) geladen in de eerste rij.
- 2. Wegwerptiphouders (DTH) met wegwerpfiltertips (DFT) geladen in de tweede rij.
- 3. Buisje (ET) (1,5 ml) met drager-RNA (CARRIER) en interne controle (Internal Control, IC) (indien gebruikt) in elutiebuffer (AVE), geladen in de derde rij.
- 4. Monsterbuisjes (ST) (2 ml) geladen in de vierde rij.
- 5. Reagenscartridges (RCV) geladen in het cartridgerek.
- 6. Verwarmingsblok met buisjes van 2 ml (ST) in de reagenscartridges voor lysis.

<span id="page-16-0"></span><sup>∗</sup> Niet beschikbaar in de VS of Canada.

#### Gegevenstracking met de EZ1 Advanced en EZ1 Advanced XL

Met de EZ1 Advanced en EZ1 Advanced XL kunnen diverse gegevens worden bijgehouden voor een hogere verwerkingscontrole en betrouwbaarheid. Het partijnummer en de uiterste gebruiksdatum van de EZ1 DSP Kit worden ingevoerd aan het begin van het protocol met behulp van de barcode van de Q-Card. Een gebruikers-ID en de barcode van de Q-Card kunnen handmatig worden ingevoerd met het toetsenpaneel of door barcodes te scannen met behulp van de draagbare barcodelezer. Monster- en assaygegevens kunnen ook optioneel worden ingevoerd aan het begin van het protocol. Aan het eind van de protocolrun wordt automatisch een rapportbestand aangemaakt. De EZ1 Advanced en EZ1 Advanced XL kunnen maximaal 10 rapportbestanden opslaan en de gegevens kunnen worden overgebracht naar een pc of rechtstreeks worden afgedrukt op een printer (zie ['Workflow van EZ1 DSP Virus-werking',](#page-18-0) pagina [19\)](#page-18-1).

Om rapportbestanden te ontvangen op een pc, moet de EZ1 Advanced Communicator-software geïnstalleerd zijn. De software ontvangt het rapportbestand en bewaart het in een door u gedefinieerde map. Nadat de pc het rapportbestand heeft ontvangen, kunt u het bestand gebruiken en verwerken met een LIMS (Laboratory Information Management System) of andere programma's. In rapportbestanden worden de 6 pipetteerkanalen van de EZ1 Advanced van links naar rechts aangeduid als kanalen A tot F. Voor de 14 pipetteerkanalen van de EZ1 Advanced XL worden ze van links naar rechts aangeduid als kanalen 1 tot 14.

Wanneer een gebruikers-ID of barcode van de Q-Card wordt gescand met de barcodelezer, bevestigt een pieptoon de invoer van gegevens. Nadat de informatie gedurende 2 seconden wordt weergegeven, wordt deze automatisch opgeslagen en wordt de volgende melding weergegeven. Wanneer de monster-ID, assaykit-ID of opmerkingen worden gescand, bevestigt een pieptoon de gegevensinvoer; de informatie wordt weergegeven en in een melding wordt u gevraagd om het volgende item in te voeren. Na het scannen van monster-ID, assaykit-ID en opmerkingen drukt u eenmaal op 'ENT' om te bevestigen dat de ingevoerde informatie correct is. Indien bijvoorbeeld een verkeerde barcode werd gescand voor een van de monsters, drukt u op 'ESC' en scant u de barcodes van alle monsters vervolgens opnieuw volgens de aanwijzingen op het scherm. Voor de gebruikers-ID en opmerkingen kunt u de cijfers invoeren met het toetsenpaneel, of kunt u eenvoudig uw eigen barcodes genereren om deze nummers te coderen.

Opmerking: voor gegevenstracking begint u altijd monsters in positie A te laden op de EZ1 Advanced en positie 1 op de EZ1 Advanced XL. Plaats de resterende monsters achtereenvolgens in de volgende open posities op de werktafel.

Voor meer informatie over tracking met behulp van EZ1 Advanced Communicator-software, raadpleegt u de *Gebruikershandleiding EZ1 Advanced* of de *Gebruikershandleiding EZ1 Advanced XL*.

<span id="page-18-1"></span><span id="page-18-0"></span>Workflow van EZ1 DSP Virus-werking

EZ1 DSP Virus Card in de EZ1 Card-sleuf voegen  $\overline{1}$ EZ1-instrument inschakelen  $\overline{1}$ Meldingen op het scherm voor gegevenstracking volgen\*  $\overline{\mathbf{I}}$ Meldingen op het scherm voor opstelling werktafel volgen  $\overline{\mathbf{I}}$ Het protocol starten  $\overline{1}$ Gezuiverde nucleïnezuren verzamelen  $\downarrow$ UV-decontaminatie\*

\* Alleen EZ1 Advanced en EZ1 Advanced XL.

### <span id="page-19-0"></span>Drager-RNA (CARRIER) bereiden

Drager-RNA (CARRIER) heeft twee doelstellingen tijdens de zuiveringsprocedure. Ten eerste bevordert het de binding van virale nucleïnezuren en bacterieel DNA aan het silica-oppervlak van de magnetische deeltjes, met name indien het monster zeer weinig doelmoleculen bevat. Ten tweede zorgen grote hoeveelheden drager-RNA (CARRIER) ervoor dat de kans dat viraal RNA degradeert lager wordt in het zeldzame geval dat RNasen niet worden gedenatureerd door de chaotropische zouten en detergens in de lysisbuffer. Indien geen drager-RNA (CARRIER) wordt toegevoegd aan de reactie, kan het herstel van viraal DNA of RNA, of van bacterieel DNA beperkt worden.

Het gelyofiliseerd drager-RNA (CARRIER) dat meegeleverd met de kit wordt meegeleverd, is voldoende voor 48 monsterbereidingen. De concentratie van drager-RNA (CARRIER) dat wordt gebruikt in de zuiveringsprocedure maakt het mogelijk dat de EZ1 DSP Virus Kit wordt gebruikt als algemeen zuiveringssysteem dat compatibel is met veel verschillende amplificatiesystemen en geschikt is voor de zuivering van nucleïnezuren uit een breed scala aan bacteriën en DNA- en RNA-virussen. De effectiviteit van amplificatiesystemen is echter afhankelijk van de totale hoeveelheid nucleïnezuren die aanwezig zijn in de reactie. Eluaten verkregen met de EZ1 DSP Virus Kit bevatten virale en bacteriële nucleïnezuren en drager-RNA (CARRIER), en de hoeveelheid drager-RNA (CARRIER) in elk eluaat is veel groter dan de hoeveelheid virale en bacteriële nucleïnezuren. Om amplificatiereacties zo gevoelig mogelijk te maken, kan het nodig zijn om de hoeveelheid toegevoegde oplossing van drager-RNA (CARRIER) aan te passen.

Los het gelyofiliseerd drager-RNA (CARRIER) goed op in 310  $\mu$ l elutiebuffer (AVE), verdeel het in aliquots met geschikt volume en bewaar ze bij -20  $\pm$  5 °C. De aliquots mogen niet vaker dan 2 maal worden bevroren en ontdooid.

Voor elk verwerkt monster verdunt u 3,6 µl voorraadoplossing van drager-RNA (CARRIER) in een totaal volume van 60 µl met behulp van elutiebuffer (AVE) (en/of een oplossing van interne controle). Een volume van 50 µl van deze oplossing van drager-RNA en elutiebuffer (CARRIER–AVE) wordt overgebracht naar de lysismix, hetgeen overeenstemt met 3 µg drager-RNA (CARRIER).

Indien u een interne controle (Internal Control, IC) wenst te gebruiken, raadpleeg dan ['Een interne controle \(Internal Control,](#page-20-0) IC) gebruiken' hieronder.

**Opmerking:** de zuiveringsprocedure is zo geoptimaliseerd dat  $3 \mu$ g drager-RNA (CARRIER) wordt toegevoegd per monster. Indien werd aangetoond dat een andere hoeveelheid drager-RNA (CARRIER) beter is voor een specifiek amplificatiesysteem, verandert u het volume voorraadoplossing van drager-RNA (CARRIER) gemengd met elutiebuffer (AVE) of gebruikt u een andere concentratie van voorraadoplossing. Het totale volume van de oplossing van drager-RNA en elutiebuffer (CARRIER-AVE) per monster moet 60 µl zijn, waarvan 50 µl wordt overgebracht naar de lysismix. Het gebruik van andere hoeveelheden drager-RNA (CARRIER) moet voor elk monstertype en elke latere assay worden gevalideerd.

### <span id="page-20-0"></span>Een interne controle (IC) gebruiken

Wanneer u de EZ1 DSP Virus Kit gebruikt in combinatie met in de handel verkrijgbare amplificatiesystemen, kan het nodig zijn om een interne controle (Internal Control, IC) in te voegen in de zuiveringsprocedure om de efficiëntie van de monsterbereiding te monitoren.

DNA of RNA van interne controle moet worden gecombineerd met voorraadoplossing van drager-RNA (CARRIER) (3,6 µl) in één mengsel. Voor elk monster moet het mengsel van drager-RNA en interne controle (CARRIER–internal control) een volume van 60 µl hebben, waarvan 50 µl wordt overgebracht naar de lysismix. Deze hoeveelheid stemt overeen met 3 µl voorraadoplossing van drager-RNA (CARRIER) plus 47  $\mu$ l elutiebuffer (AVE) en/of oplossing van interne controle.

Opmerking: indien de interne controle (Internal Control, IC) stabiel is in plasma, serum, CSF, urine, ademhalingsmonsters, volbloed, ontlasting, transportmedia of op gedroogde uitstrijkjes (bijv. Armored RNA), kan het ook worden toegevoegd aan het monster kort voordat de monsterbereiding begint.

Volg de aanwijzingen van de fabrikant om de optimale hoeveelheid interne controle (Internal Control, IC) te bepalen voor specifieke latere toepassingen. Het gebruik van een andere hoeveelheid dan aanbevolen kan zorgen voor een minder efficiënte amplificatie. Om te bepalen welke hoeveelheid interne controle (Internal Control, IC) nodig is voor het EZ1 DSP Virus-protocol, moet rekening worden gehouden met het volume van het eluaat. Raadpleeg ['Bijlage](#page-58-0) B:', pagina [59,](#page-58-0) voor gedetailleerde instructies over de berekening van het juiste volume van interne controle (Internal Control, IC).

Interne controles (Internal Controls, IC) worden niet geleverd in de EZ1 DSP Virus Kit.

### <span id="page-20-1"></span>Elutievolumes en behandeling van eluaten

De laatste stap van de zuiveringsprocedure is de elutie van virale nucleïnezuren en bacterieel DNA in een eindvolume van 60 μl, 90 μl, 120 μl of 150 μl. Indien het monstermateriaal ontlasting is, wordt een elutievolume van 120–150 μl aanbevolen.

Indien eluaten verkregen van ontlasting troebel zijn, centrifugeert u op maximale snelheid (20.000 x *g*) gedurende 3 minuten ± 30 seconden om de eluaten transparant te maken. Deze behandeling verbetert de prestaties van troebele eluaten in latere toepassingen.

### <span id="page-21-0"></span>Virale nucleïnezuren/bacterieel DNA opslaan

Voor kortstondige opslag (maximaal 24 uur) raden we aan de gezuiverde virale nucleïnezuren of bacterieel DNA te bewaren bij 2–8 °C. Voor langdurige opslag (langer dan 24 uur) raden we opslag bij -80 ° C tot –20 °C aan.

### <span id="page-21-1"></span>Prestatiekenmerken

Voor aanvullende informatie die mogelijk beschikbaar is in uw land gaat u naar de website van QIAGEN:

<http://www.qiagen.com/literature/handbooks/literature.aspx?id=1001022>

### <span id="page-22-0"></span>Protocol: Voorbehandeling van urine

Dit protocol is bestemd voor de voorbehandeling van urine voorafgaand aan de zuivering van nucleïnezuur (pagina [29\)](#page-28-0).

#### Procedure

1. Voeg urine aan ATL toe tot een eindvolume van 100  $\mu$ l, 200  $\mu$ l of 400 µl, zoals vermeld in de tabel.

| Urine $(\mu I)$ | ATL $(\mu I)$ | <b>Uiteindelijk</b><br>monstervolume $(\mu I)$ |
|-----------------|---------------|------------------------------------------------|
| 75              | 25            | 100                                            |
| 150             | 50            | 200                                            |
| 300             | 100           | 400                                            |

Tabel 9. Volume van urine en ATL

ATL moet afzonderlijk besteld worden. Zie de bestelinformatie op pagina [65.](#page-64-0)

- 2. Meng de oplossing door de pipet voorzichtig op en neer te bewegen, of door het afgesloten buisje 3 maal om te keren.
- 3. Ga verder naar het zuiveringsprotocol (pagina [29\)](#page-28-0)

### <span id="page-23-0"></span>Protocol: Voorbehandeling van volbloed

Dit protocol is bestemd voor de voorbehandeling van volbloedmonsters voorafgaand aan de zuivering van nucleïnezuur (pagina [29\)](#page-28-0).

#### Procedure

1. Voeg volbloed aan ATL toe tot een eindvolume van 100 µl, 200 µl of 400 µl, overeenkomstig de tabel.

| Volbloed $(\mu I)$ | ATL $(\mu I)$ | <b>Uiteindelijk</b><br>monstervolume (µl) |
|--------------------|---------------|-------------------------------------------|
| 50                 | 50            | 100                                       |
| 100                | 100           | 200                                       |
| 200                | 200           | 400                                       |

Tabel 10. Volumes van volbloed en ATL

ATL moet afzonderlijk besteld worden. Zie de bestelinformatie op pagina [65.](#page-64-0)

- 2. Meng de oplossing door de pipet voorzichtig op en neer te bewegen, of door het afgesloten buisje 3 maal om te keren.
- 3. Ga verder naar het zuiveringsprotocol (pagina [29\)](#page-28-0).

### <span id="page-24-0"></span>Protocol: Voorbehandeling van ontlasting

Dit protocol is bestemd voor de voorbehandeling van vaste en vloeibare ontlastingsmonsters voorafgaand aan de zuivering van nucleïnezuur (pagina [29\)](#page-28-0).

#### Procedure

- 1. Resuspendeer 100 mg vaste of vloeibare ontlasting in 900 µl Buffer ASL. Opmerking: indien minder of meer ontlasting wordt gebruikt, moet de hoeveelheid Buffer ASL worden aangepast om een verdunningsverhouding van 1:10 (w/v) te behouden. Het gebruik van 30 mg ontlasting is een minimale vereiste om minstens 200 µl monstervolume te verkrijgen na voorbehandeling voor extractie met het EZ1-instrument.
- 2. Vortex het monster stevig gedurende 1–2 minuten of tot de suspensie homogeen is.

Opmerking: indien u werkt met erg vaste ontlasting, kan de resuspensieprocedure verlengd worden, of probeert u het monster te verstoren door de pipet op en neer te bewegen. Om eenvoudiger te pipetteren, kan het nodig zijn om het uiteinde van de pipettip af te snijden. Sommige deeltjes zullen onoplosbaar blijven en worden verwijderd tijdens de volgende stap.

- 3. Incubeer het monster gedurende 10 minuten ± 1 minuut op kamertemperatuur op de tafel, zodat grote ontlastingsdeeltjes kunnen sedimenteren.
- 4. Breng minstens 400 µl supernatant over van de bovenzijde van de suspensie naar een schoon buisje met schroefdop van 1,5 ml zonder overheveling van grote ontlastingsdeeltjes.

Opmerking: zorg dat geen vaste ontlastingsdeeltjes met het supernatant worden overgebracht naar het EZ1-instrument. Grote ontlastingsdeeltjes in het monster kunnen leiden tot verstopping van de filtertip van het EZ1-instrument.

5. Incubeer het monster gedurende 10 minuten ± 1 minuut bij 70 °C ± 3 ° C in een waterbad[∗](#page-24-1) of thermoshaker<sup>∗</sup> .

#### 6. Ga verder naar het zuiveringsprotocol (pagina [29\)](#page-28-0).

Opmerking: voor ontlastingsmonsters wordt het aanbevolen om 200 µl monstervolume te gebruiken voor extractie en 120–150 µl volume voor elutie. Hogere monstervolumes en lagere elutievolumes kunnen de gevoeligheid van latere toepassingen verminderen.

Opmerking: indien eluaten verkregen van ontlasting troebel zijn, wordt centrifugatie op maximale snelheid (20.000 x *g*) gedurende 3 minuten ± 30 seconden aanbevolen om de eluaten transparant te maken. Dit zal geen negatieve impact hebben op transparante eluaten, maar verbetert wel de prestaties van troebele eluaten in latere toepassingen.

<span id="page-24-1"></span><sup>∗</sup> Controleer of de instrumenten regelmatig zijn gecontroleerd, onderhouden en gekalibreerd volgens de aanbevelingen van de fabrikant.

### <span id="page-25-0"></span>Protocol: Voorbehandeling van gedroogde uitstrijkjes

Dit protocol is bestemd voor de voorbehandeling van gedroogde uitstrijkjes om gedroogd monstermateriaal te verkrijgen uit uitstrijkjes voorafgaand aan de zuivering van nucleïnezuur (pagina [29\)](#page-28-0).

#### Procedure

- 1. Voeg 600 µl ATL toe aan het gedroogde uitstrijkje. Opmerking: het volume wordt aangepast naargelang het type uitstrijkje. Een volume van 400 µl moet beschikbaar zijn voor de extractie.
- 2. Incubeer het uitstrijkje gedurende 15 minuten ± 1 minuut bij 56 °C ± 3 ° C met krachtig schudden.
- 3. Breng 100 µl, 200 µl of 400 µl vloeistof over naar een nieuw buisje met schroefdop, afhankelijk van het gekozen monstervolume.
- 4. Ga verder naar het zuiveringsprotocol (pagina [29\)](#page-28-0).

### <span id="page-26-0"></span>Protocol: Voorbehandeling van viskeuze ademhalingsmonsters

Dit protocol is bestemd voor de voorbehandeling van viskeuze ademhalingsmonsters voorafgaand aan de zuivering van nucleïnezuur. Voor niet-viskeuze ademhalingsmonsters is geen voorbehandeling vereist. Deze monsters kunnen rechtstreeks worden gebruikt als uitgangsmateriaal in het zuiveringsprotocol (pagina [29\)](#page-28-0).

#### Procedure

- 1. Voeg 1 volume Sputasol-oplossing toe aan 1 volume monster en schud goed.
- 2. Plaats het in een waterbad[∗](#page-26-1) of thermoshaker<sup>∗</sup> en incubeer bij 37 °C  $\pm$  3  $^\circ$  C met regelmatig schudden tot het monster volledig vloeibaar is geworden.
- 3. Ga verder naar het zuiveringsprotocol (pagina [29\)](#page-28-0).

<span id="page-26-1"></span><sup>∗</sup> Controleer of de instrumenten regelmatig zijn gecontroleerd, onderhouden en gekalibreerd volgens de aanbevelingen van de fabrikant.

### <span id="page-27-0"></span>Protocol: Voorbehandeling voor isolatie van genomisch DNA van grampositieve bacteriën

DNA-extractie kan worden verbeterd voor bepaalde grampositieve bacteriën door enzymatische voorbehandeling voordat het monster wordt overgebracht naar het EZ1-instrument. Indien monsters een hoge viscositeit hebben, zoals sputum, wordt liquefactie volgens het protocol voor ademhalingsmonsters aanbevolen voordat dit protocol wordt gestart. Dit protocol is niet bestemd voor gebruik met ontlastings- of volbloedmonsters.

#### Procedure:

- 1. Pelleteer bacteriën door centrifugatie gedurende 10 minuten  $\pm$  1 minuut bij 5000 x q (7500 tpm in een microcentrifuge).
- 2. Suspendeer de bacteriële pellet in 180 µl van de enzymenoplossing (20 mg/ml lysozym; 20 mM Tris-HCl, pH 8,0; 2 mM EDTA; 1,2% Triton X-100) in een buisje van 2 ml met schroefdop.
- 3. Incubeer gedurende minstens 30 minuten bij 37 °C  $\pm$  3 ° C.
- 4. Centrifugeer het buisje kort om eventuele druppeltjes aan de onderkant van de dop te verwijderen.
- 5. Ga verder naar het zuiveringsprotocol (pagina [29\)](#page-28-0).

### <span id="page-28-0"></span>Protocol: Zuivering van virale nucleïnezuren en bacterieel DNA

#### Wat u moet weten voor u begint

- Indien u de EZ1 DSP Virus Kit voor het eerst gebruikt, lees dan ['Procedure'](#page-13-0)  (pagina [14\)](#page-13-0).
- De reagenscartridges (RCV) bevatten guanidinezouten en zijn daarom niet compatibel met desinfectiereagentia die bleek bevatten. Neem voor de verwerking passende veiligheidsmaatregelen en draag handschoenen. Zie pagina [11](#page-10-0) voor veiligheidsinformatie.
- Voer alle protocolstappen uit bij kamertemperatuur (15–25 °C). Werk snel tijdens de opstellingsprocedure.
- Controleer na ontvangst van de kit of de onderdelen van de kit niet zijn beschadigd. Neem contact op met de technische dienst van QIAGEN of uw plaatselijke leverancier als de reagenscartridges (RCV) of andere onderdelen van de kit zijn beschadigd. Raadpleeg in geval van gemorste vloeistof ['Waarschuwingen en voorzorgsmaatregelen'](#page-10-0) (pagina [11\)](#page-10-0). Gebruik geen reagenscartridges (RCV) of andere onderdelen van de kit die beschadigd zijn; anders zal de kit mogelijk minder goed werken.
- In sommige stappen van de procedure kan gekozen worden tussen 2 opties. Kies **A** indien u de EZ1 Advanced of de EZ1 Advanced XL gebruikt; kies ● indien u de BioRobot EZ1 DSP<sup>\*</sup> gebruikt.

#### Wat u moet doen voor u begint

- In de lysisbuffer in de reagenscartridge (RCV) kan er zich precipitaat vormen bij opslag. Los het precipitaat indien nodig opnieuw op door het te verwarmen bij 30–40 °C en bewaar de buffer vervolgens op kamertemperatuur.
- Bereid monsters van serum, plasma, CSF of transportmedia zoals beschreven in ['Opslag en verwerking van specimens',](#page-12-0) pagina [13.](#page-12-0) Centrifugeer indien er cryoprecipitaat zichtbaar is in de ontdooide monsters gedurende 3 minuten ± 30 seconden bij 6800 x *g*, breng de supernatanten, zonder de pellets te verstoren, over naar schone buizen en start het zuiveringsproces onmiddellijk.
- Bereid de urinemonsters zoals beschreven in 'Protocol: Voorbehandeling van [urine',](#page-22-0) pagina [23.](#page-22-0)
- **Bereid de volbloedmonsters zoals beschreven in 'Protocol: Voorbehandeling** [van volbloed',](#page-23-0) pagina [24.](#page-23-0)

<span id="page-28-1"></span><sup>∗</sup> Niet beschikbaar in de VS of Canada.

- Bereid de ontlastingsmonsters zoals beschreven in ['Protocol:](#page-24-0)  [Voorbehandeling van ontlasting'](#page-24-0), pagina [25.](#page-24-0)
- Bereid de monsters van gedroogde uitstrijkjes zoals beschreven in ['Protocol:](#page-25-0)  [Voorbehandeling van gedroogde uitstrijkjes'](#page-25-0), pagina [26.](#page-25-0)
- Bereid de viskeuze ademhalingsmonsters zoals beschreven in ['Protocol:](#page-26-0)  [Voorbehandeling van viskeuze ademhalingsmonsters',](#page-26-0) pagina [27.](#page-26-0) Voor nietviskeuze ademhalingsmonsters is geen voorbehandeling nodig.
- Bereid een voorraadoplossing van drager-RNA (CARRIER) (met optionele interne controle [Internal Control, IC]) voordat u het voor het eerst gebruikt. Los het gelyofiliseerd drager-RNA (CARRIER) op in 310 µl elutiebuffer (AVE) (inbegrepen in de kit) en meng het met de interne controle (Internal Control, IC) (optioneel) zoals beschreven in ['Drager-RNA \(CARRIER\) bereiden'](#page-19-0) en ['Een](#page-20-0)  [interne controle \(Internal Control,](#page-20-0) IC) gebruiken', pagina's [20](#page-19-0)[–21.](#page-20-0)

#### Procedure

1. Voor elk monster bereidt u een oplossing van 60 µl met 3,6 µl opgelost drager-RNA (CARRIER) (met optionele interne controle [Internal Control, IC]) in een buisje van 1,5 ml (ET) (meegeleverd). Meng voorzichtig door de oplossing 10 maal te pipetteren. Niet vortexen.

Het buisje van 1,5 ml (ET) wordt in de derde rij geladen, zoals gespecificeerd in de aanwijzingen op het scherm.

Opmerking: zorg dat de oplossing van het drager-RNA (CARRIER) zich aan de onderzijde van het buisje van 1,5 ml (ET) bevindt, zodat de juiste hoeveelheid kan worden overgebracht door het EZ1-instrument.

2. Breng 100 µl, 200 µl of 400 µl monster over naar monsterbuisjes van 2 ml (ST), en breng ze op kamertemperatuur (15–25 °C) voor het laden op de werktafel. Indien u bevroren monsters gebruikt, ontdooit u ze en brengt u ze op kamertemperatuur; meng ze daarna grondig door te vortexen.

Opmerking: voor optimale prestaties is het belangrijk dat u de buisjes van 2 ml (ST) uit de kit gebruikt.

Opmerking: vries ontdooide monsters niet opnieuw in of bewaar monsters niet langer dan 6 uur bij 2–8 °C, aangezien dit leidt tot veel lagere opbrengsten van virale nucleïnezuren of bacterieel DNA.

Het wordt aanbevolen om een monstervolume van 100 µl, 200 µl of 400 µl te gebruiken. Een monstervolume van 200 µl wordt aanbevolen voor extractie van virale/bacteriële nucleïnezuren uit ontlasting. Raadpleeg het betreffende voorbehandelingsprotocol voor de voorbehandeling van monsters. Indien u minder monster wilt gebruiken, verhoog dan het volume tot 100 µl, 200 µl of 400 µl met de juiste hoeveelheid elutiebuffer (AVE) (extra elutiebuffer [AVE] is niet inbegrepen maar kan afzonderlijk besteld worden).

Opmerking: gebruik geen monstervolumes van meer dan 100 µl, 200 µl of 400 µl. Na lysis en binding van virale nucleïnezuren of bacterieel DNA aan magnetische deeltjes wordt een deel van het lysaat overgebracht naar het monsterbuisje (ST) om resterende virussen te inactiveren. Resterend monster in het monsterbuisje (ST) na monsteroverdracht gaat dus verloren.

- 3. Voeg ▲ de EZ1 Advanced DSP Virus Card volledig in de EZ1 Advanced Card-sleuf van de EZ1 Advanced, de EZ1 Advanced XL DSP Virus Card volledig in de EZ1 Advanced XL Card-sleuf van de EZ1 Advanced XL of ● de EZ1 DSP Virus Card\* volledig in de EZ1 Card-sleuf van de BioRobot EZ1 DSP<sup>∗</sup> .
- 4. Schakel het EZ1-instrument in. De aan-uitschakelaar bevindt zich links achteraan op het instrument.
- 5. Druk op 'START' (STARTEN) om de werktafelopstelling van het EZ1 DSP Virus-protocol te starten.
- 6. Open de instrumentdeur.
- 7. Keer de reagenscartridges (RCV) 3 maal om, om de magnetische deeltjes te mengen. Tik tegen de cartridges (RCV), zodat de reagentia zich afzetten op de onderzijde van hun putjes.
- 8. Volg de aanwijzingen op het scherm voor de opstelling van de werktafel, selectie afhankelijk van het protocol en  $\blacktriangle$  gegevenstracking. Opmerking: nadat u een reagenscartridge (RCV) in het cartridgerek hebt geschoven, duwt u de cartridge omlaag tot hij vastklikt.

Opmerking: indien er minder dan 6 (BioRobot EZ1 DSP<sup>∗</sup> , EZ1 Advanced) of 14 (EZ1 Advanced XL) reagenscartridges (RCV) zijn, kunnen ze in een willekeurige volgorde op het rek geladen worden. Wanneer u de andere laboratoriummaterialen laadt, moeten ze echter dezelfde volgorde hebben.

Opmerking: zorg dat de monstervolumes overeenstemmen met het monstervolume in het gekozen protocol.

Opmerking: zorg dat de elutievolumes overeenstemmen met het elutievolume in het gekozen protocol.

▲ Opmerking: voor gegevenstracking begint u altijd monsters in positie A te laden op de EZ1 Advanced en positie 1 op de EZ1 Advanced XL. Plaats de resterende monsters achtereenvolgens in de volgende open posities op de werktafel.

**△ Opmerking:** wanneer u de optie voor gegevenstracking gebruikt, zorg dan dat de monster-ID dezelfde volgorde heeft als de monsters op de werktafel om verwarring te vermijden.

#### 9. Sluit de instrumentdeur.

<span id="page-30-0"></span><sup>∗</sup> Niet beschikbaar in de VS of Canada.

- 10. Druk op 'START' (STARTEN) om het protocol te starten.
- 11.Wanneer het protocol eindigt, wordt 'Protocol finished' (Protocol beëindigd) weergegeven op het display. A Druk op 'ENT' om het rapportbestand te genereren.

 De EZ1 Advanced en EZ1 Advanced XL kunnen maximaal 10 rapportbestanden opslaan. Rapportbestanden kunnen rechtstreeks worden afgedrukt op een verbonden printer of worden overgebracht naar een computer.

- 12. Open de instrumentdeur.
- 13.Verwijder de elutiebuisjes (ET) met de gezuiverde virale nucleïnezuren en/of bacterieel DNA uit de eerste rij. Gooi het afval van de monsterbereiding weg.[\\*](#page-31-0)
- 14. Aanbevolen: volg de aanwijzingen op het scherm om UV-decontaminatie van de werktafeloppervlakken uit te voeren.
- 15.Voer de reguliere onderhoudsprocedure uit zoals beschreven in de gebruikershandleiding die met uw EZ1-instrument wordt meegeleverd.

Het reguliere onderhoud moet plaatsvinden aan het eind van elke protocolrun. Het bestaat uit de reiniging van de doorprikeenheid en de werktafeloppervlakken.

Opmerking: de doorprikeenheid is scherp! Het gebruik van dubbele handschoenen wordt aanbevolen.

16. Om een ander protocol uit te voeren, drukt u op 'START' (STARTEN), voert u stap 1 en 2 van het protocol uit en volgt u daarna het protocol vanaf stap 5. U kunt ook tweemaal op 'STOP' (STOPPEN) drukken om terug te keren naar het eerste scherm van het display; sluit daarna de instrumentdeur en schakel het EZ1-instrument uit.

Stap 3 en 4 zijn niet nodig wanneer u een ander protocol uitvoert. Sla deze stappen over.

<span id="page-31-0"></span><sup>\*</sup> Monsterafval bevat guanidinezouten en mag daarom niet worden samengevoegd met bleek. Zie pagina [22](#page-21-1) voor veiligheidsinformatie.

### <span id="page-32-0"></span>Kwaliteitscontrole

Elke partij EZ1 DSP Virus Kits wordt, in overeenstemming met het ISO-gecertificeerde kwaliteitsbeheersysteem van QIAGEN, getest aan de hand van vooraf vastgestelde specificaties om consistente kwaliteit van het product te waarborgen.

### <span id="page-32-1"></span>Beperkingen

Het is de verantwoordelijkheid van de gebruiker om de werking van het systeem te valideren voor procedures die in het eigen laboratorium worden gebruikt en die niet zijn opgenomen in de prestatiebeoordelingsonderzoeken van QIAGEN.

De prestatie van het systeem werd vastgesteld in prestatiebeoordelingsonderzoeken met behulp van plasma, serum, CSF, urine, volbloed, ontlasting, transportmedia, gedroogde uitstrijkjes en ademhalingsmonsters voor de isolatie van virale nucleïnezuren en bacteriële DNA. De prestaties werden alleen geëvalueerd met de combinaties van pathogeen en monstermateriaal, vermeld bij de prestatiegegevens in de handleiding.

Om het risico van een negatieve invloed op de diagnostische resultaten zo klein mogelijk te houden, moeten de juiste controles worden gebruikt voor vervolgtoepassingen. Voor verdere validering worden de richtlijnen van de 'International Conference on Harmonisation of Technical Requirements (ICH)' in: *'ICH Q2(R1) Validation Of Analytical Procedures: Text And Methodology* aanbevolen.

Diagnostische resultaten die worden gegenereerd, moeten worden geïnterpreteerd in combinatie met overige klinische bevindingen of laboratoriumbevindingen.

## <span id="page-33-0"></span>Symbolen

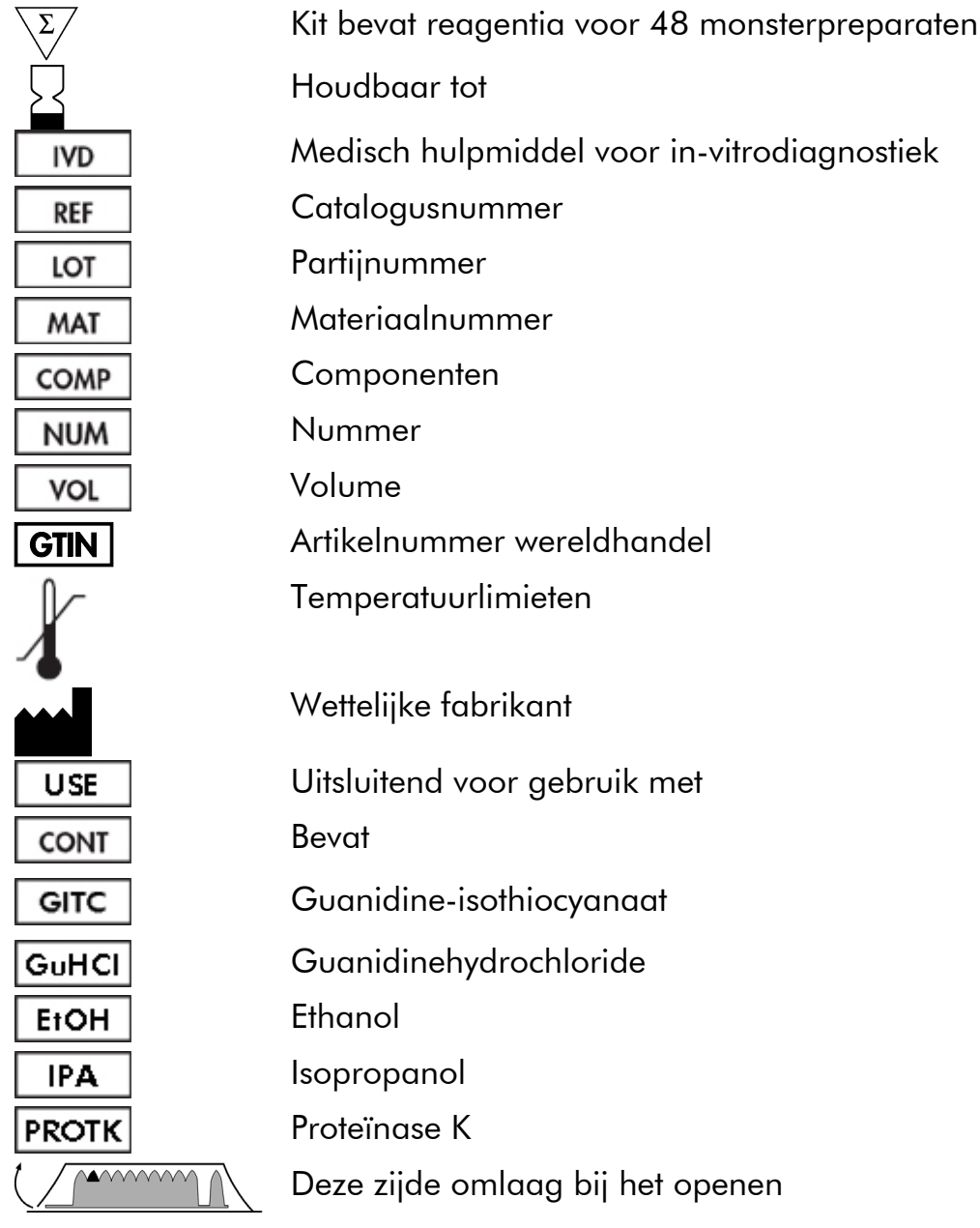

### <span id="page-34-0"></span>**Referenties**

QIAGEN onderhoudt een grote, actuele online database van wetenschappelijke publicaties waarin producten van QIAGEN zijn gebruikt. Uitgebreide zoekopties stellen u in staat om de artikelen die u nodig hebt te vinden, door eenvoudig te zoeken op trefwoord of door de toepassing, het onderzoeksgebied, een titel, etc. op te geven.

Kijk voor een volledige lijst referenties in de online QIAGEN Reference Database op [www.qiagen.com/RefDB/search.asp,](http://www.qiagen.com/RefDB/search.asp) of neem contact op met de technische dienst van QIAGEN of met uw plaatselijke leverancier.

### <span id="page-34-1"></span>**Contactgegevens**

Wij zijn trots op de kwaliteit en beschikbaarheid van de technische ondersteuning die wij bij QIAGEN bieden. Bij onze afdelingen voor technische ondersteuning werken ervaren wetenschappers met uitgebreide praktische en theoretische ervaring en deskundigheid op het gebied van monster- en assaytechnologieën en het gebruik van QIAGEN®-producten. Als u vragen hebt of problemen ondervindt met betrekking tot de EZ1 DSP Virus Kit of QIAGEN-producten in het algemeen, kunt u altijd contact met ons opnemen.

De klanten van QIAGEN vormen voor ons een belangrijke informatiebron met betrekking tot geavanceerde of gespecialiseerde toepassingen van onze producten. Deze informatie is nuttig voor andere wetenschappers en voor de onderzoekers van QIAGEN. Daarom moedigen wij u aan om contact met ons op te nemen als u suggesties hebt voor de werking van een product of voor nieuwe toepassingen en technieken.

Ga voor technische ondersteuning en voor meer informatie naar ons centrum voor technische ondersteuning op [www.qiagen.com/Support](http://www.qiagen.com/Support) of bel een van de afdelingen voor technische diensten of plaatselijke leveranciers van QIAGEN (zie de achterzijde van deze handleiding of kijk op [www.qiagen.com\)](http://www.qiagen.com/).

### <span id="page-35-0"></span>Problemen oplossen

Deze gids voor probleemoplossing kan helpen bij het oplossen van eventuele problemen. Raadpleeg ook de pagina Veelgestelde vragen (Frequently Asked Questions; FAQ) in ons centrum voor technische ondersteuning voor meer informatie: [www.qiagen.com/FAQ/FAQList.aspx.](http://www.qiagen.com/FAQ/FAQList.aspx) De wetenschappers bij de technische dienst van QIAGEN beantwoorden altijd graag uw vragen over de informatie en protocollen in deze handleiding of over monster- en assaytechnologieën (zie voor contactgegevens de achterzijde van deze handleiding of ga naar [www.qiagen.com\)](http://www.qiagen.com/).

#### Opmerkingen en suggesties

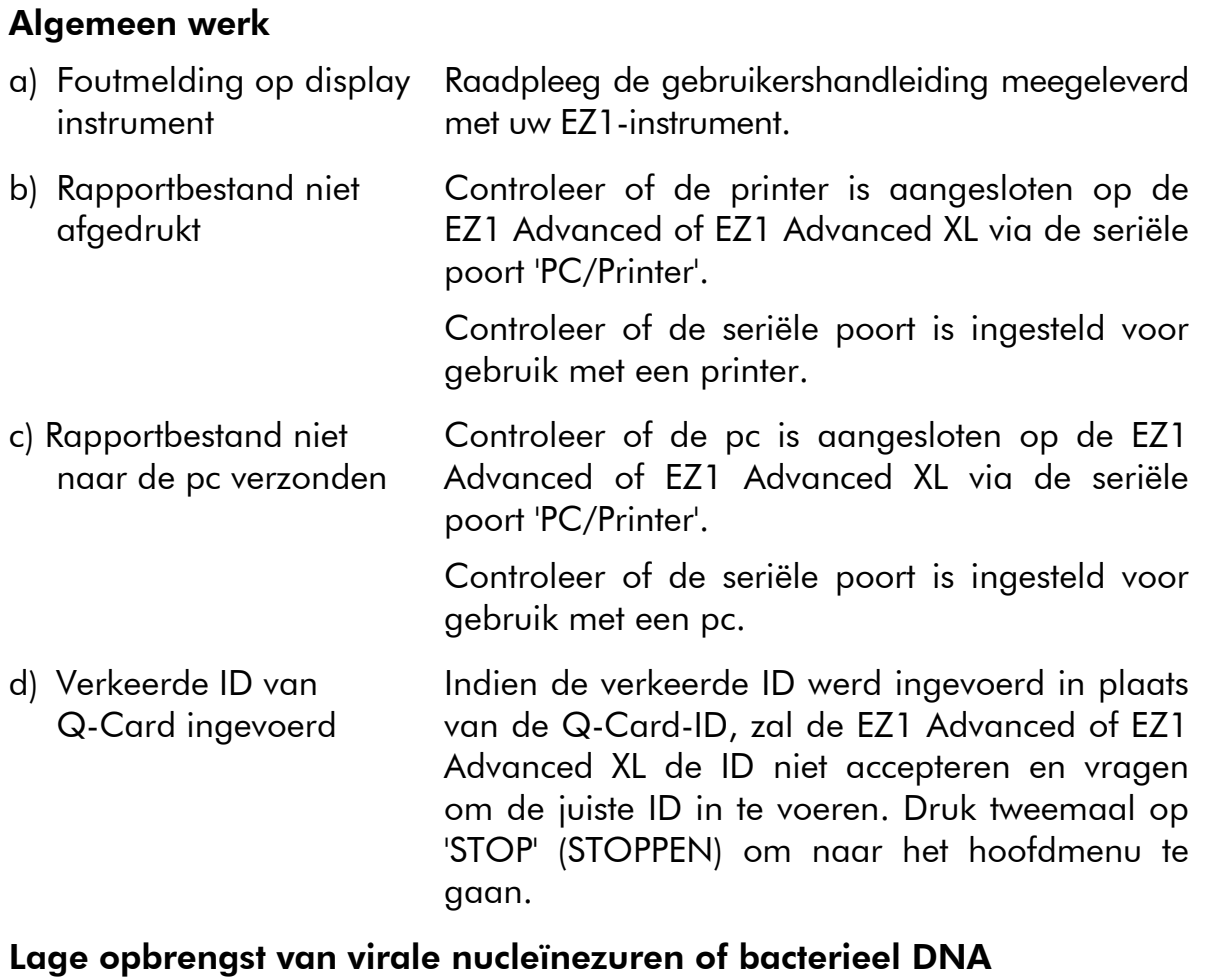

<span id="page-35-1"></span>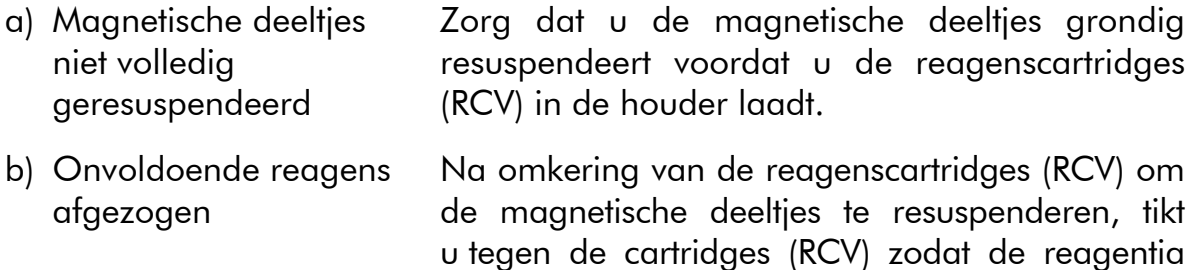

zich afzetten op de bodem van de putjes.

- c) Reagentia in de verkeerde volgorde op de werktafel geplaatst Zorg dat alle buisjes (ET, ST) en de tiphouders (DTH) met de tips (DFT) in de juiste volgorde op de werktafel worden geladen. Herhaal de zuiveringsprocedure met nieuwe monsters. d) Geen drager-RNA (CARRIER) toegevoegd Reconstitueer het gelyofiliseerd drager-RNA (CARRIER) in 310  $\mu$ l elutiebuffer (AVE). Voor elk monster gebruikt u 3,6 µl van deze voorraadoplossing van drager-RNA (CARRIER), gemengd met interne controle (Internal Control, IC) (optioneel) en extra elutiebuffer (AVE) tot een eindvolume van 60  $\mu$ l, zoals beschreven in ['Drager-RNA \(CARRIER\) bereiden'](#page-19-0) en ['Een interne](#page-20-0)  [controle \(Internal Control,](#page-20-0) IC) gebruiken', pagina's [20](#page-19-0)[–21.](#page-20-0) Herhaal de zuiveringsprocedure met nieuwe monsters. e) Drager-RNA (CARRIER) Meng drager-RNA (CARRIER), interne controle
- en elutiebuffer (AVE) niet voldoende gemengd (Internal Control, IC) (optioneel) en elutiebuffer (AVE) door minstens 10 maal te pipetteren.
- f) RNA afgebroken Mogelijk is het RNA gedegradeerd door RNasen in de oorspronkelijke monsters. Controleer of de monsters direct na de monstername of na het ophalen uit de opslag zijn verwerkt.
- g) Precipitaat zichtbaar aan de onderzijde van de putjes van de reagenscartridges Plaats de reagenscartridges (RCV) in een shaker– incubator en incubeer bij 30–40 °C gedurende 2 uur met zacht schudden. Gebruik de reagenscartridges (RCV) niet indien het precipitaat niet opnieuw wordt opgelost.

#### De prestaties van het RNA of DNA in latere toepassingen zijn niet goed

- a) Weinig of geen nucleïnezuur in het eluaat Zie ['Lage opbrengst van virale nucleïnezuren of](#page-35-1)  [bacterieel DNA',](#page-35-1) pagina [36](#page-35-1) voor mogelijke oorzaken hiervan. Voeg indien mogelijk een grotere hoeveelheid eluaat aan de latere enzymatische reactie toe.
- b) Bevroren monsters niet goed gemengd na het ontdooien Ontdooi bevroren monsters op kamertemperatuur (15–25 °C) en meng door te pulse-vortexen gedurende 15 seconden.

### Opmerkingen en suggesties

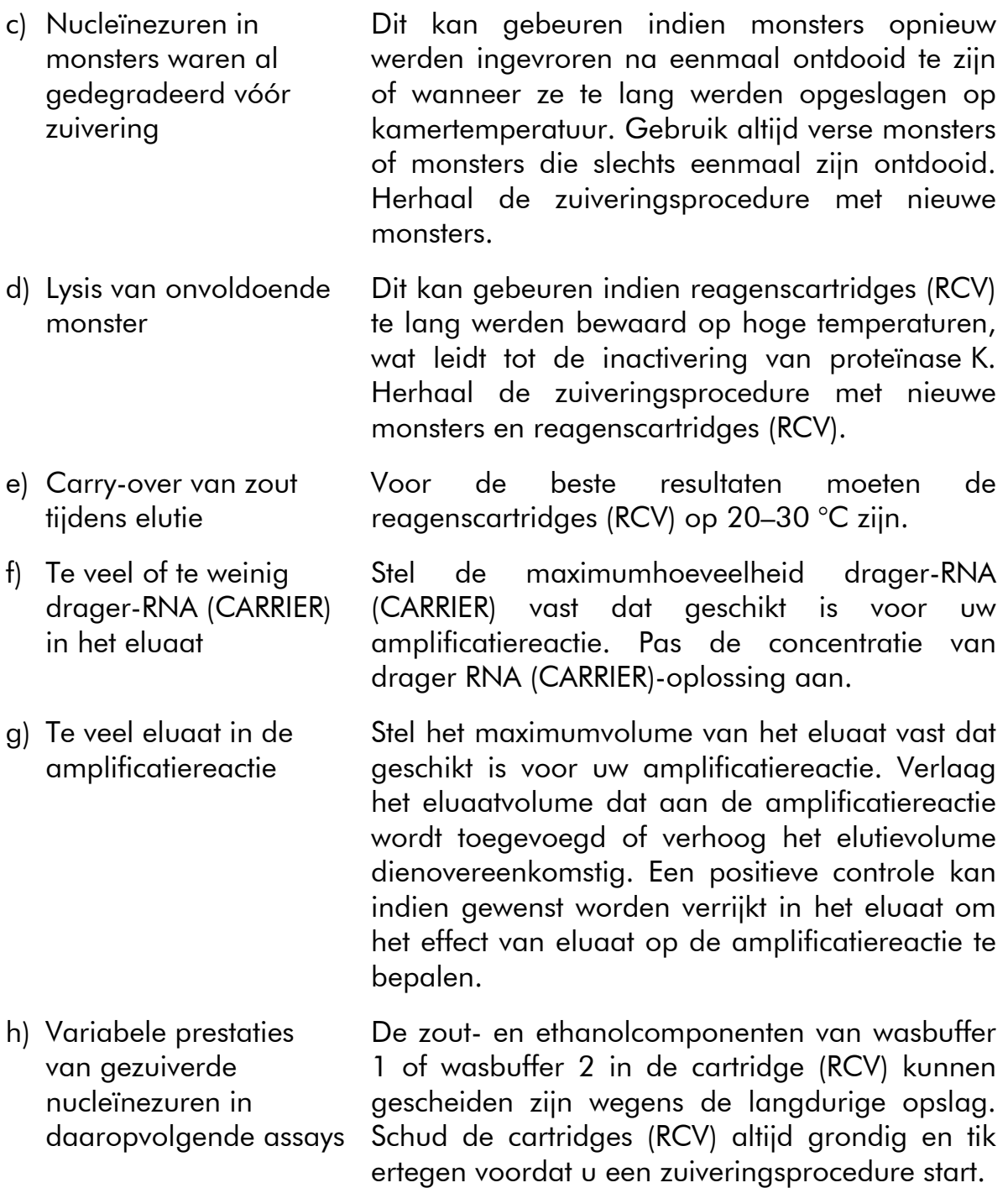

- i) Gebrek aan gevoeligheid wegens remmende stoffen Verhoog het elutievolume. Een positieve controle kan indien gewenst worden verrijkt in het eluaat om het effect van elutievolume op de amplificatiereactie te bepalen. Indien eluaten verkregen van ontlastingsmonsters troebel zijn, wordt centrifugatie op maximale snelheid (20.000 x *g*) gedurende 3 minuten ± 30 seconden aanbevolen om de eluaten transparant te maken. Dit zal geen negatieve impact hebben op transparante eluaten, maar verbetert wel de prestaties van troebele eluaten in latere toepassingen.
- j) Nieuwe combinatie van reverse-transcriptase en *Taq* DNA-polymerase Indien de enzymen gewijzigd zijn, kan het nodig zijn om de hoeveelheid drager-RNA (CARRIER) toegevoegd aan de elutiebuffer (AVE) en de hoeveelheid gebruikt eluaat opnieuw aan te passen.
- k) Carry-over van magnetische deeltjes Carry-over van magnetische deeltjes in het eluaat heeft geen invloed op de meeste latere toepassingen, inclusief RT-PCR. Indien het risico op carry-over van magnetische deeltjes geminimaliseerd moet worden (bijv. voor toepassingen zoals real-time PCR), plaatst u eerst de buisjes met eluaat gedurende 1 minuut in een geschikte magneet (bijv. 12-Tube Magnet [cat.nr. 36912]) en brengt u vervolgens de eluaten over naar schone buisjes. Als er geen geschikte magneet voorhanden is, kunt u de buisjes met eluaten 1 minuut lang op volle snelheid centrifugeren in een microcentrifuge om de overgebleven magnetische deeltjes te pelleteren. Breng de supernatanten daarna over naar schone buisjes.

## <span id="page-39-0"></span>Bijlage A: Weergegeven meldingen

De meldingen die de software weergeeft tijdens de opstelling van de werktafel, tijdens en na de uitvoering van het protocol worden opgesomd in tabel [11](#page-39-1)[–13.](#page-54-0) De nummers van de meldingen in de tabellen komen overeen met de nummers van de meldingen die in de software weergegeven worden.

Voor algemene foutmeldingen op het display van het EZ1-instrument raadpleegt u de gebruikershandleiding die met uw EZ1-instrument wordt meegeleverd.

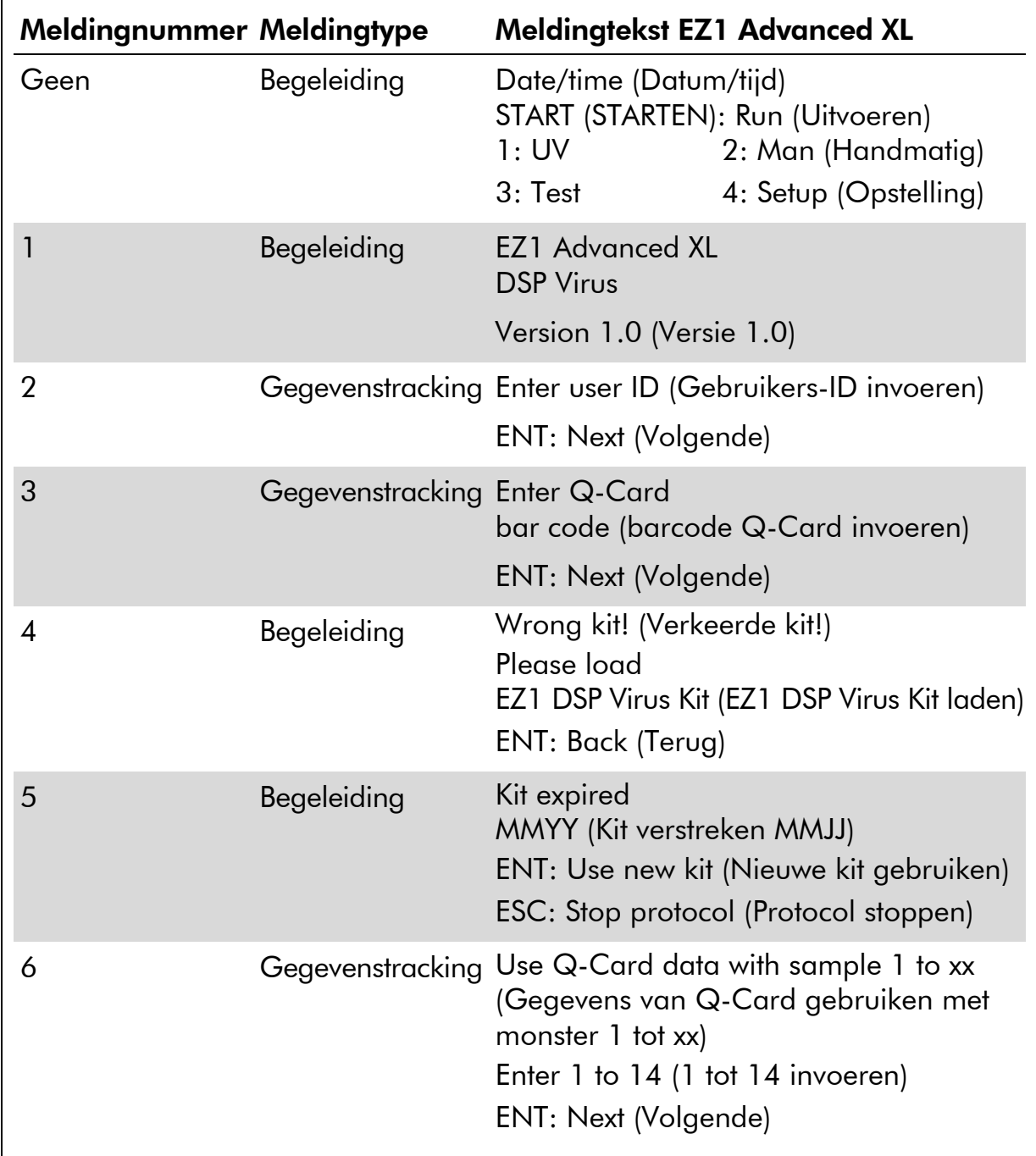

#### <span id="page-39-1"></span>Tabel 11. Meldingen in de EZ1 Advanced XL DSP Virus-procedure

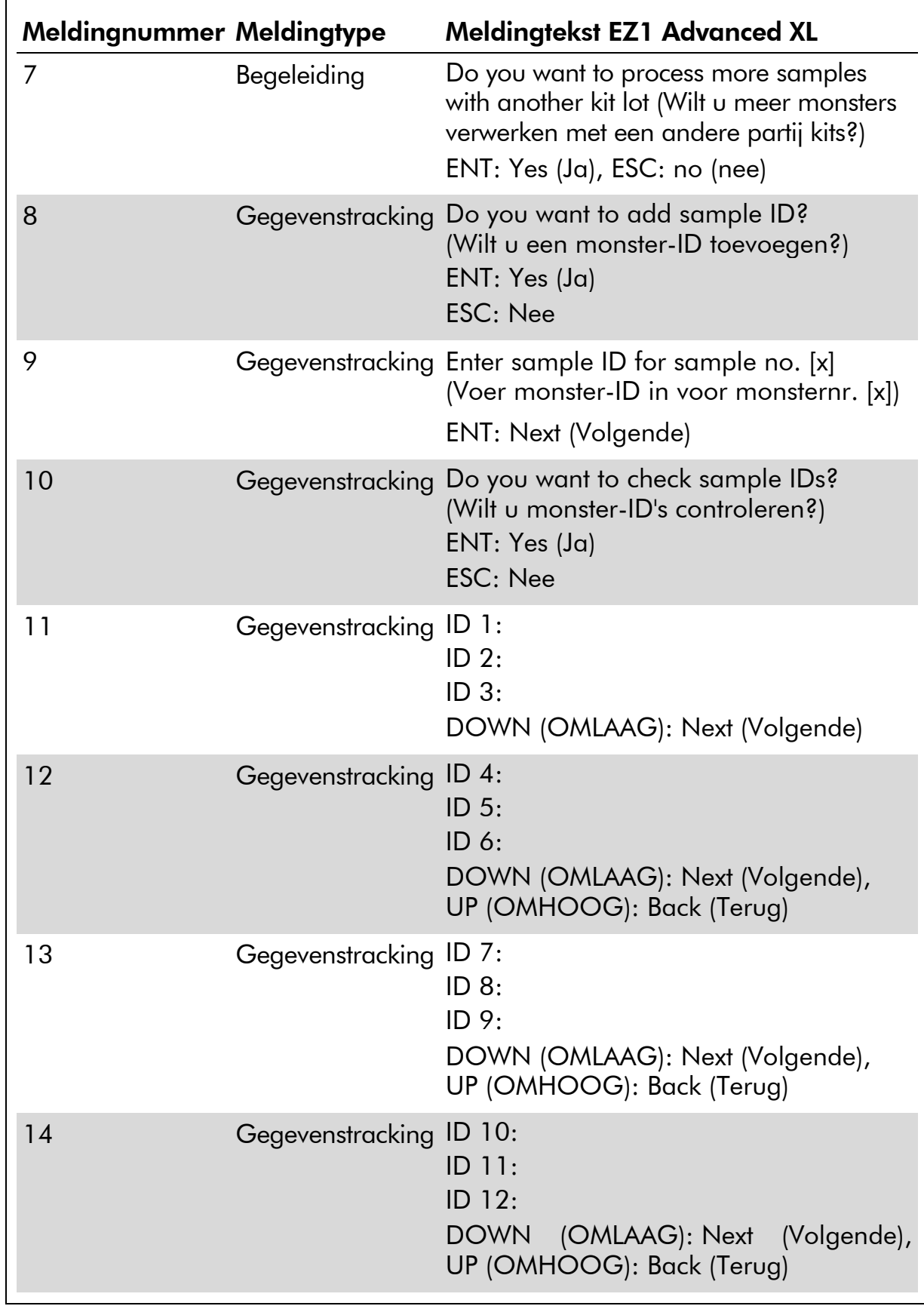

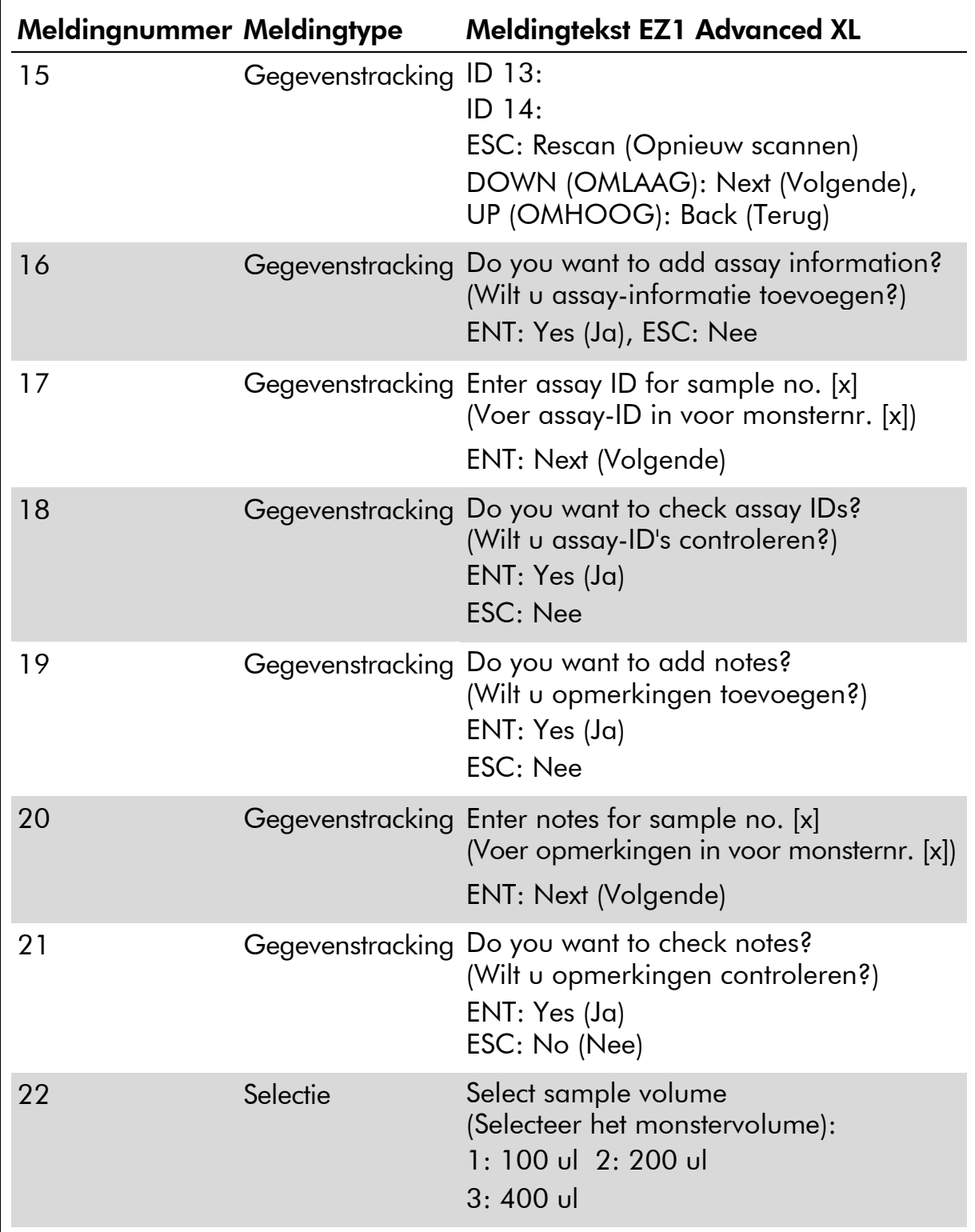

#### Tabel 11. Vervolg  $\blacksquare$

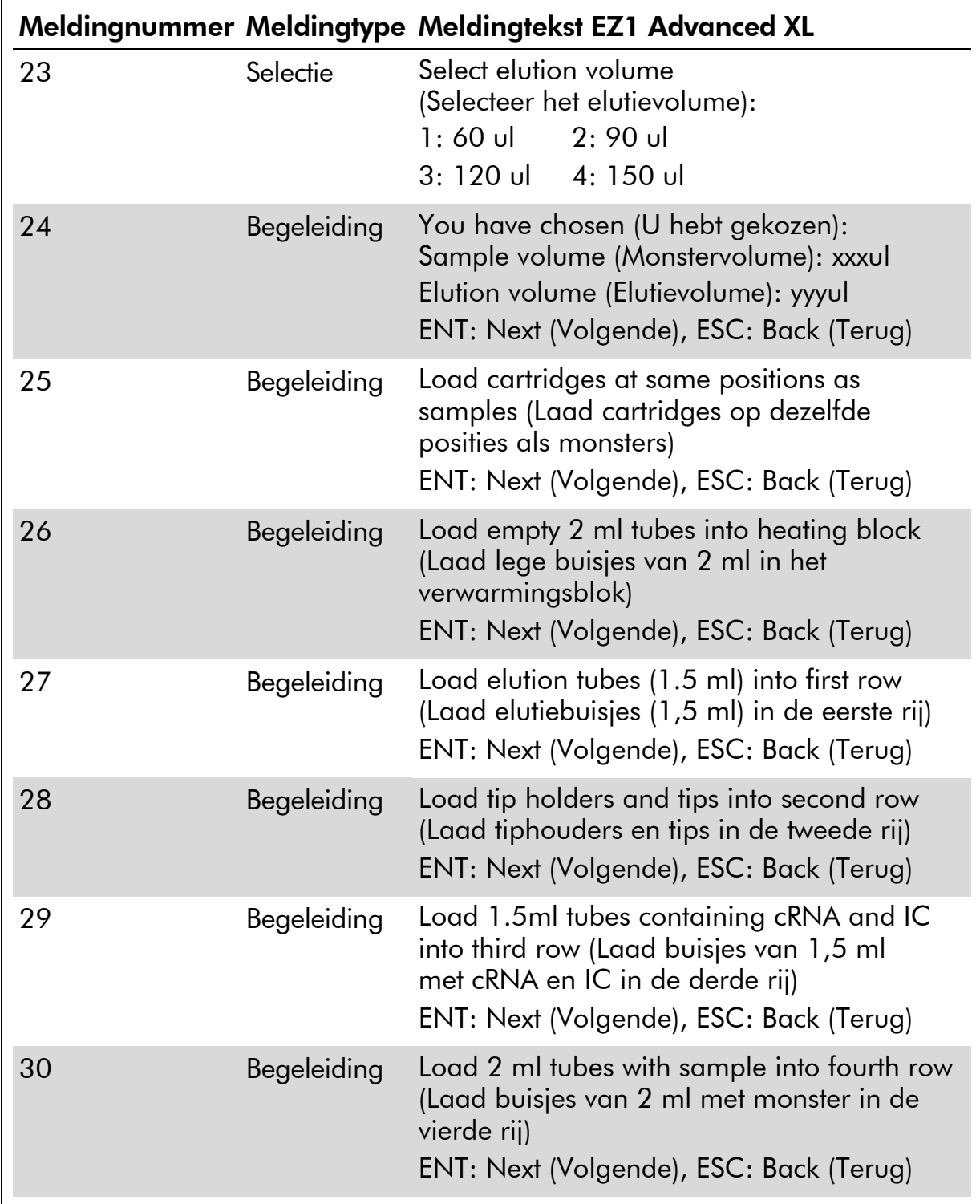

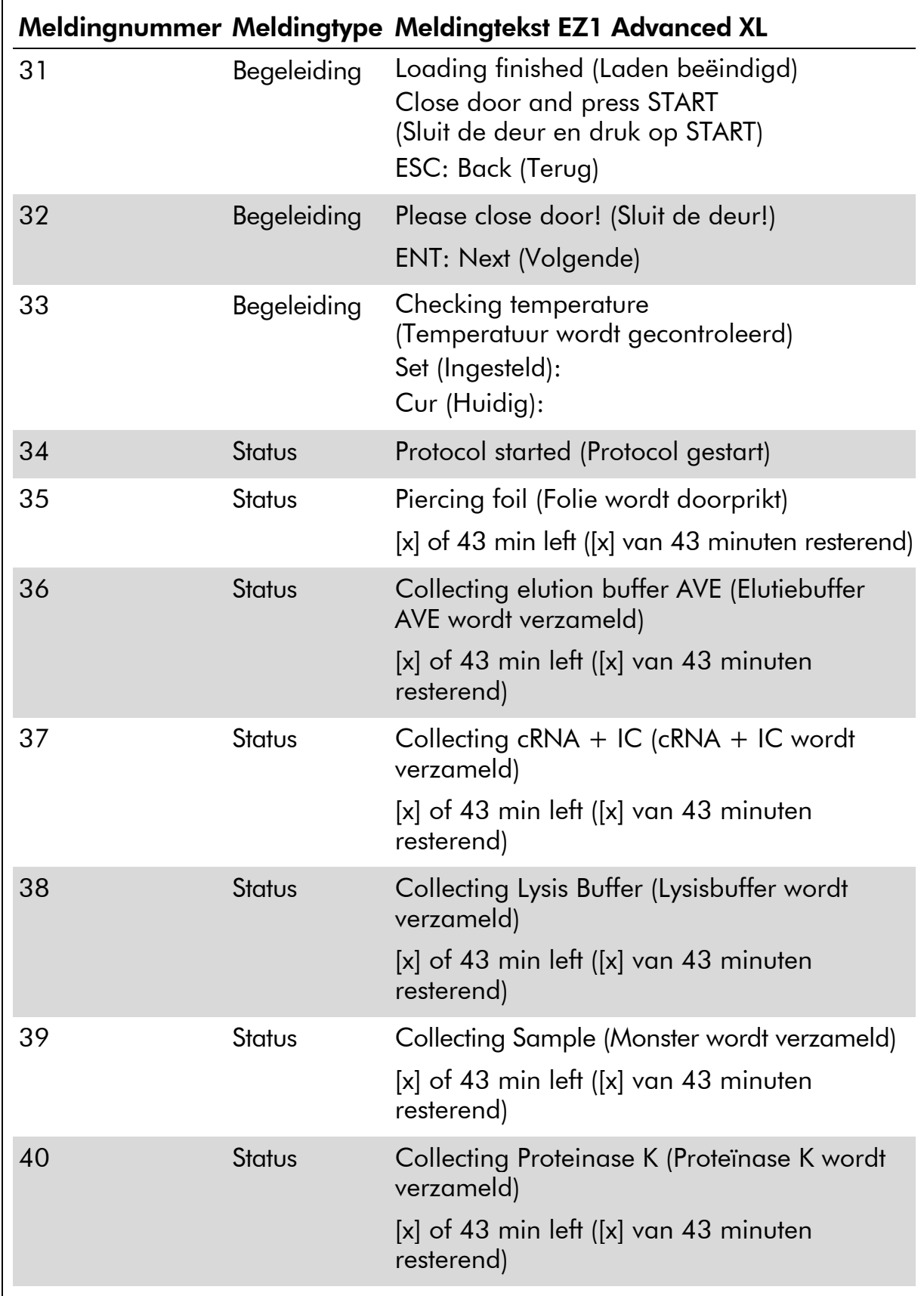

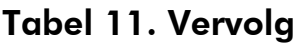

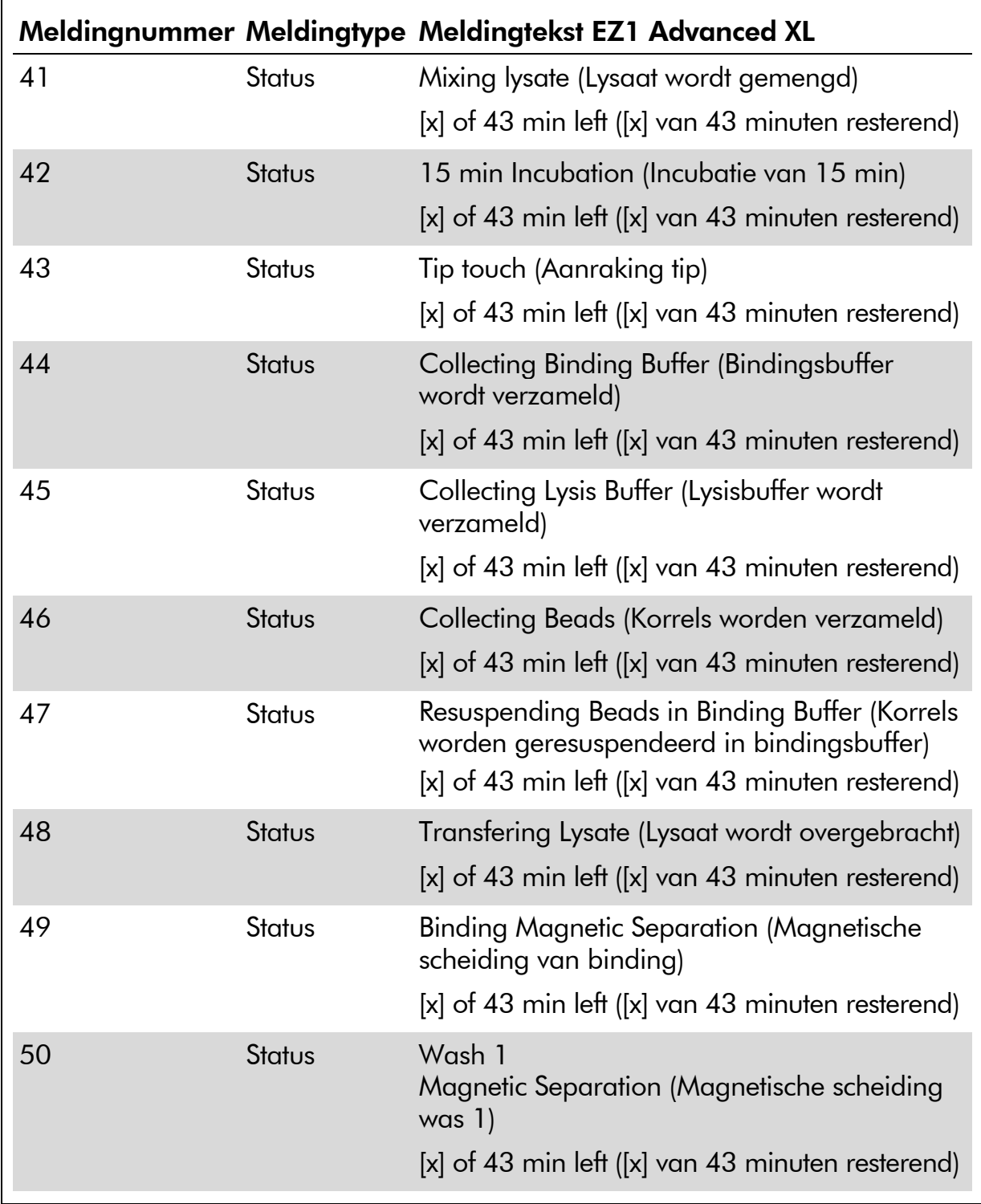

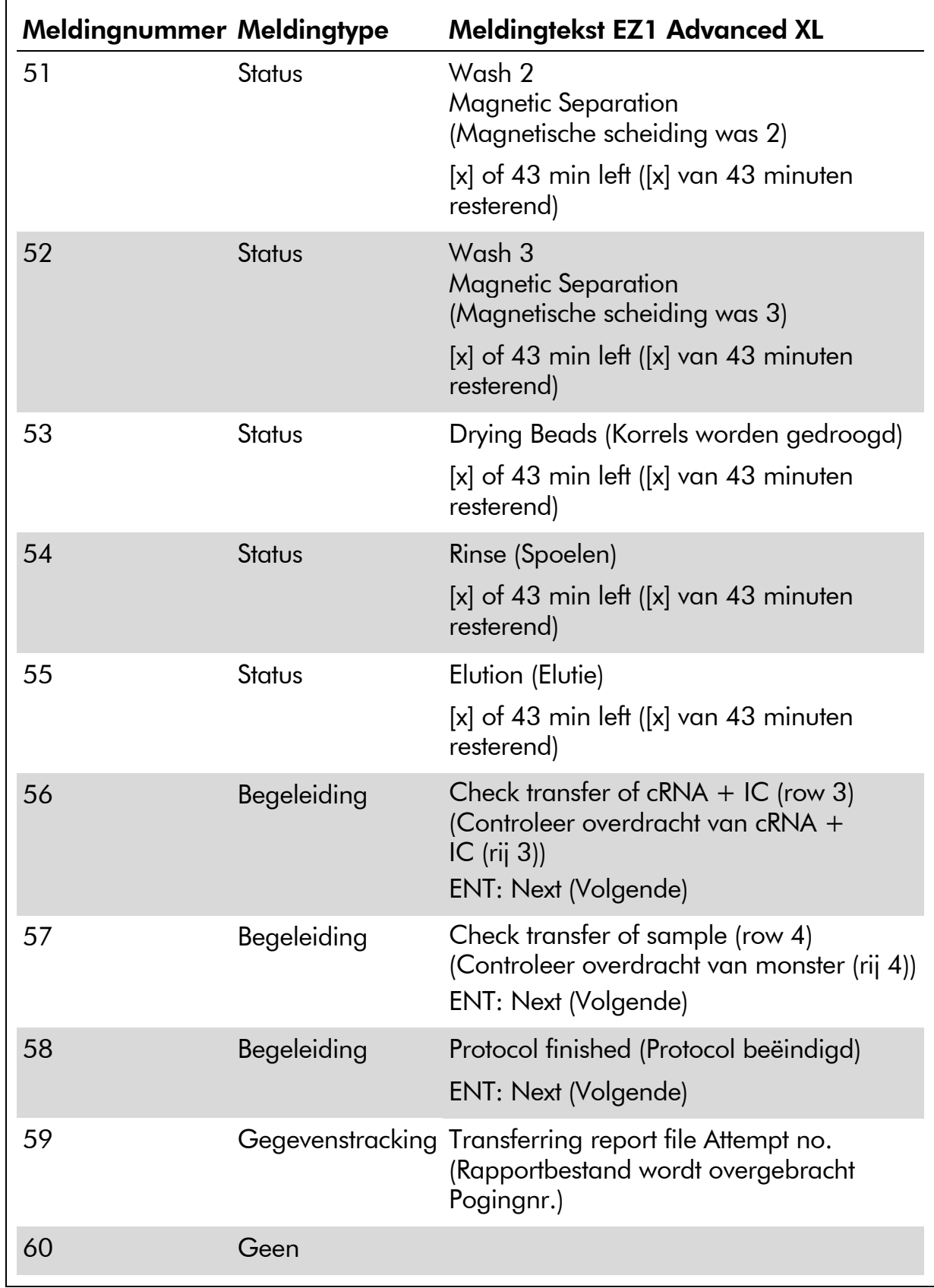

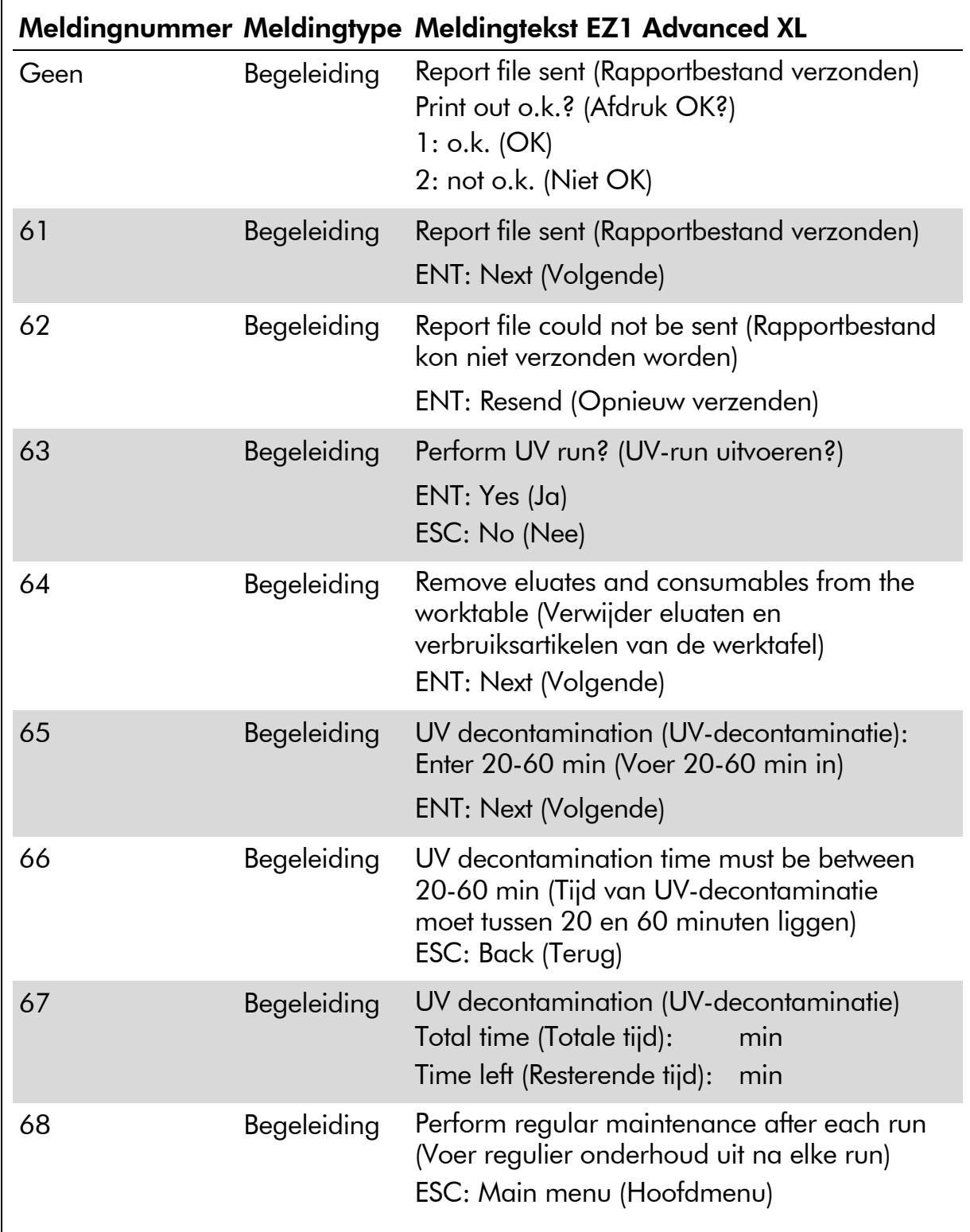

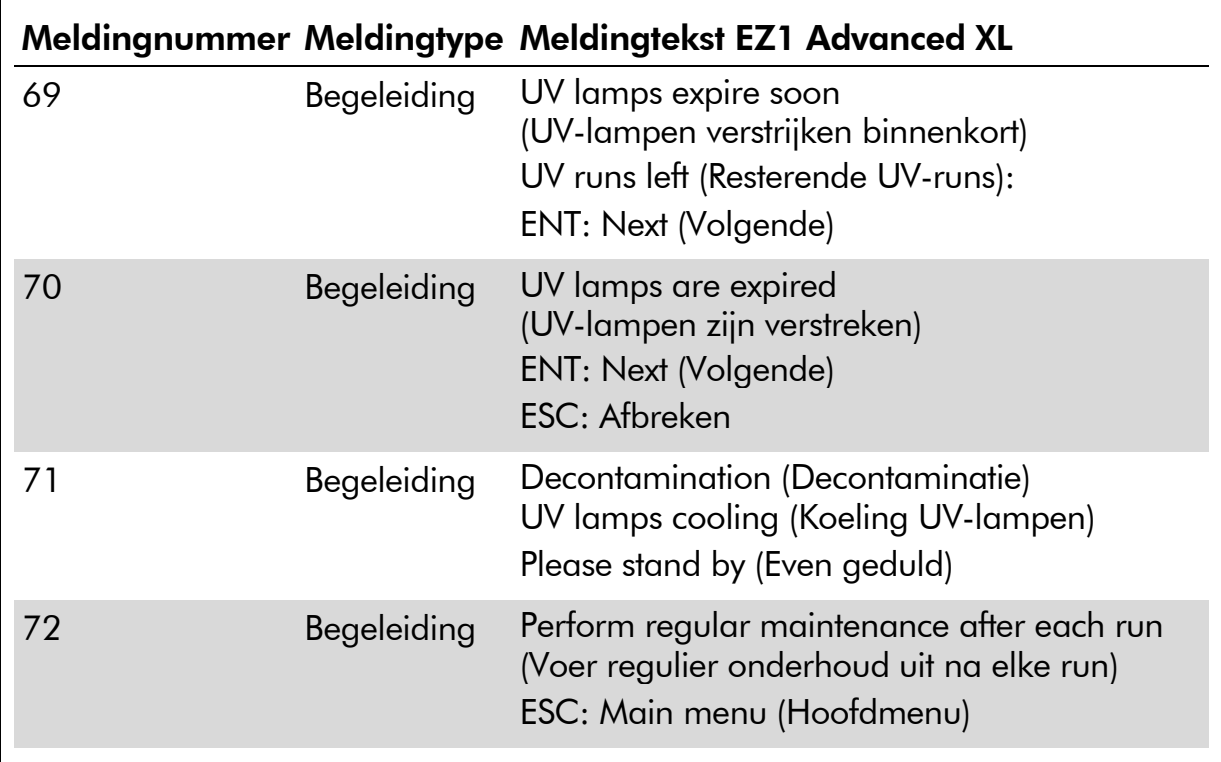

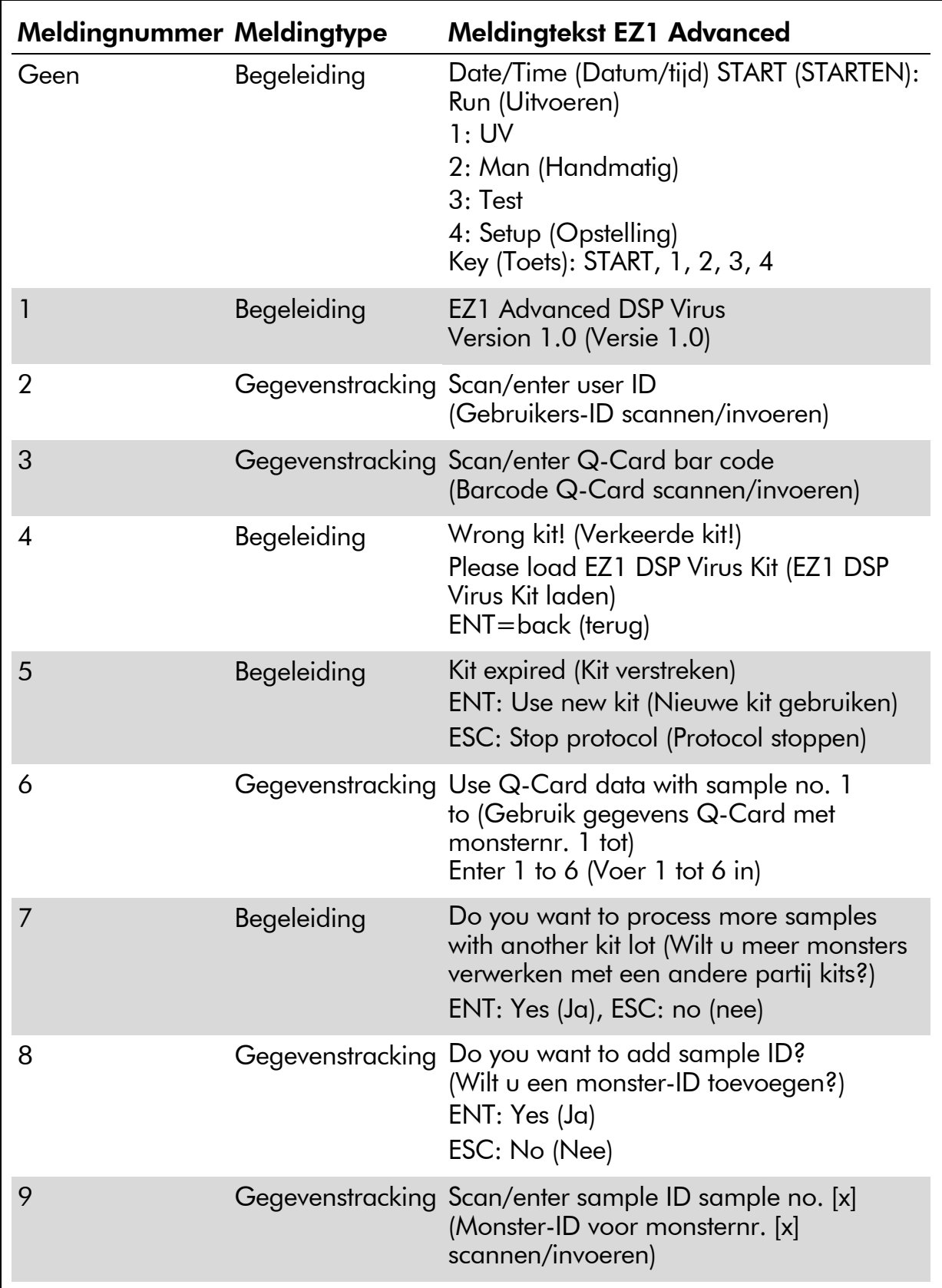

### Tabel 12. Meldingen in de EZ1 Advanced DSP Virus-procedure

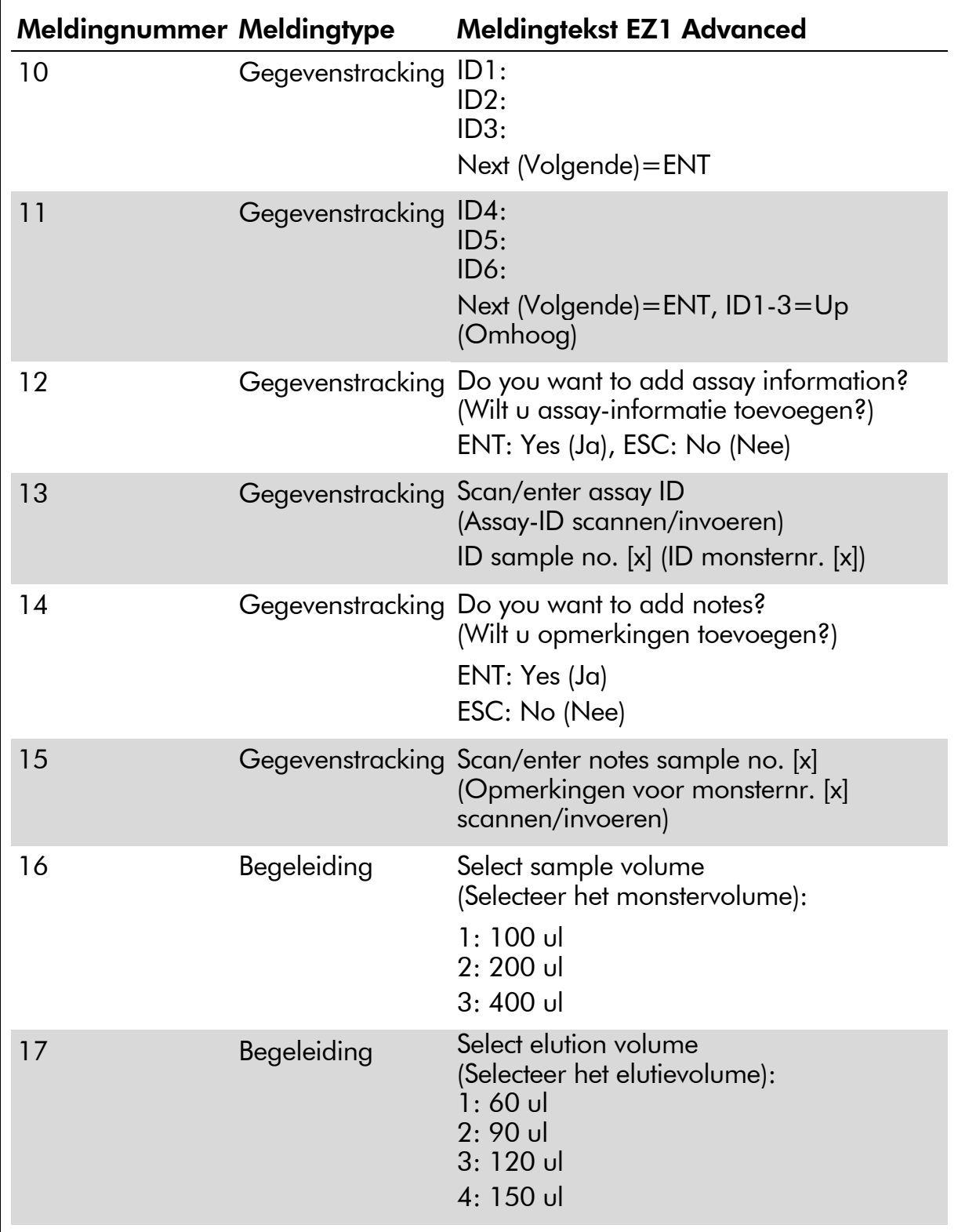

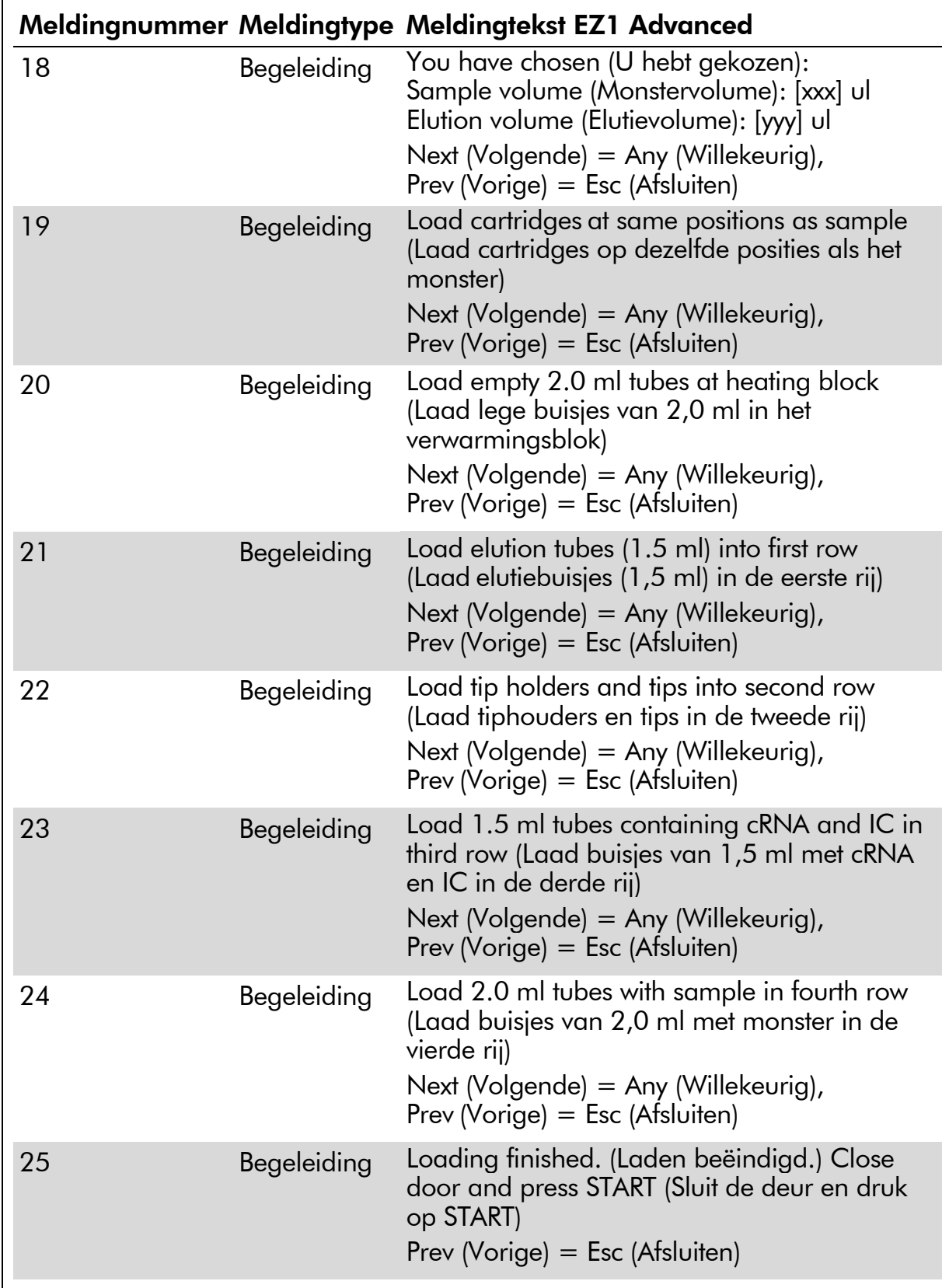

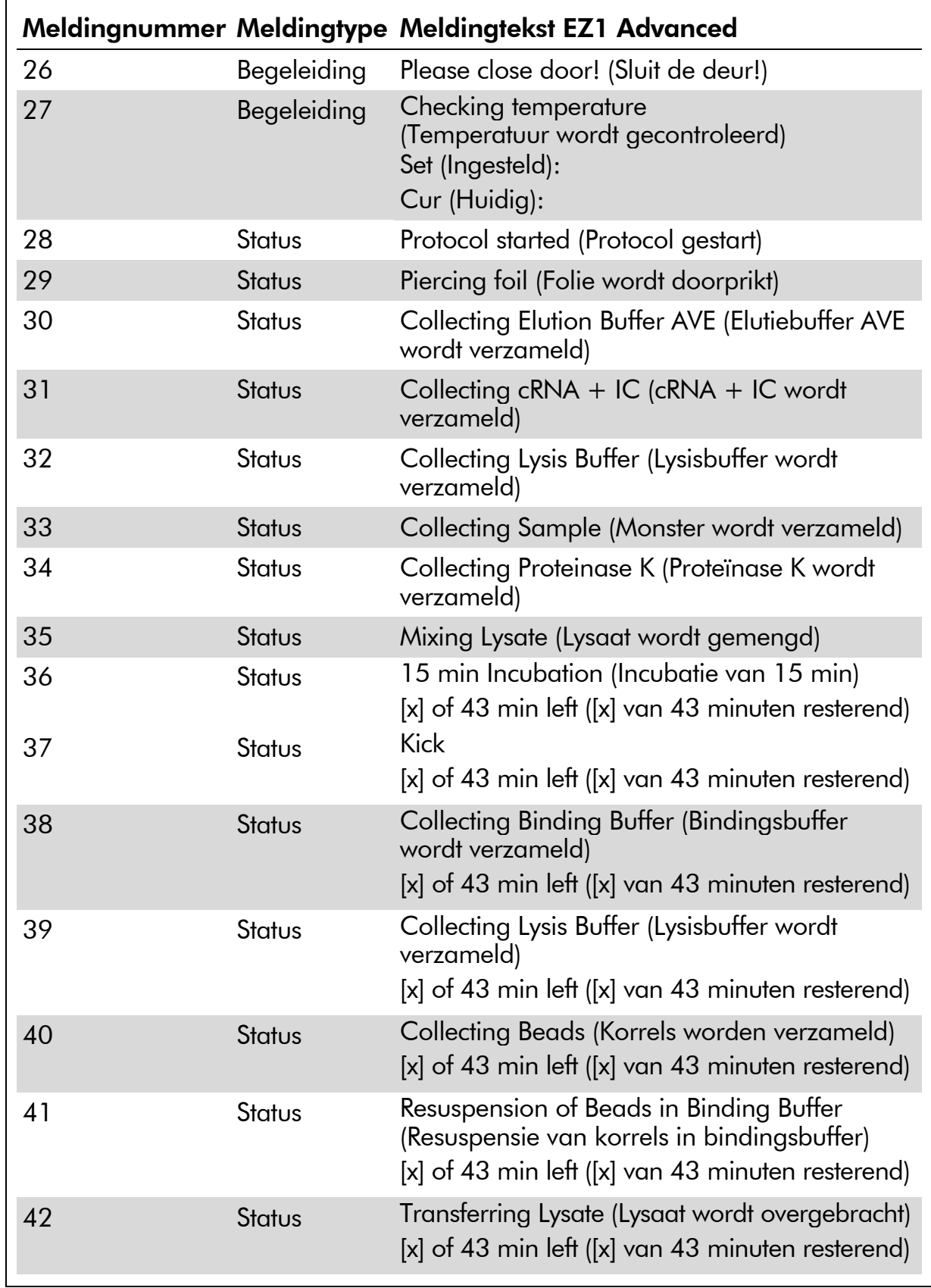

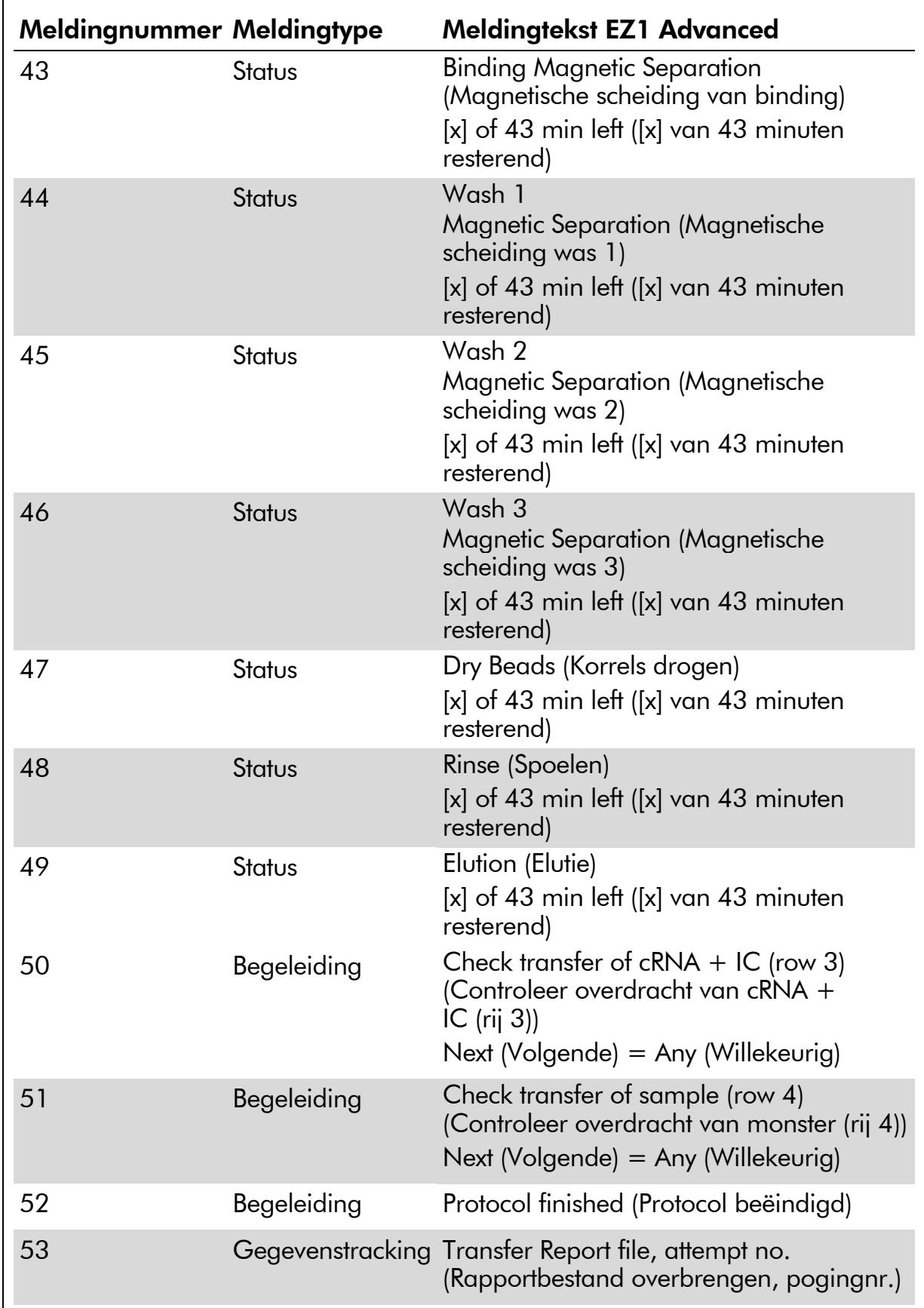

![](_page_53_Picture_158.jpeg)

![](_page_53_Picture_159.jpeg)

|                |                    | Meldingnummer Meldingtype Meldingtekst BioRobot EZ1 DSP                                                                                                    |
|----------------|--------------------|----------------------------------------------------------------------------------------------------|
| Geen           | Begeleiding        | Choose button (Selecteer de knop):<br>START (STARTEN): Protocols (Protocollen)<br>1: Tools (Hulpmiddelen)<br>2: Tests                                                                                                    |
| $\mathbf{1}$   | Begeleiding        | BioRobot EZ1 DSP Virus Version (Versie)                                                                                                    |
| $\overline{2}$ | Begeleiding        | Select sample volume<br>(Selecteer het monstervolume):<br>$1:100$ ul<br>$2:200$ ul<br>3: 400ul                                                                                                    |
| 3              | <b>Begeleiding</b> | Select elution volume<br>(Selecteer het elutievolume):<br>$1:60$ ul<br>$2:90$ ul<br>3:120ul<br>4: 150ul                                                                                                    |
| 4              | Begeleiding        | You have chosen (U hebt gekozen):<br>Sample Volume (Monstervolume): [sample<br>volume]ul ([monstervolume] ul)<br>Elution Volume (Elutievolume): [elution<br>volume]ul ([elutievolume] ul)<br>Next (Volgende) = Any (Willekeurig),<br>Prev (Vorige) = ESC (Afsluiten) |
| 5              | Begeleiding        | Load cartridges (RCV) at same positions as<br>samples (Laad cartridges (RCV) op dezelfde<br>posities als monsters)<br>Next (Volgende) = Any (Willekeurig),<br>Prev (Vorige) = ESC (Afsluiten)                                                                        |
| 6              | Begeleiding        | Load empty 2.0ml tubes (ST) at heating block<br>(Laad lege buisjes van 2,0 ml (ST) in het<br>verwarmingsblok)<br>Next (Volgende) = $Any$ (Willekeurig),                                                                                                    |
|                |                    | Prev (Vorige) = ESC (Afsluiten)                                                                                                    |
| 7              | Begeleiding        | Load elution tubes (ET) (1.5ml) into first row<br>(Laad elutiebuisjes (ET) (1,5 ml) in de eerste rij)<br>Next (Volgende) = Any (Willekeurig), Prev<br>(Vorige) = ESC (Afsluiten)                                                                                     |

<span id="page-54-0"></span>Tabel 13. Meldingen in de BioRobot EZ1 DSP[∗](#page-54-1) Virus-procedure

 $\overline{a}$ 

Tabel wordt vervolgd op de volgende pagina.

<span id="page-54-1"></span><sup>∗</sup> Niet beschikbaar in de VS of Canada.

![](_page_55_Picture_176.jpeg)

![](_page_56_Picture_213.jpeg)

![](_page_57_Picture_71.jpeg)

### <span id="page-58-0"></span>Bijlage B: Berekening van de hoeveelheid interne controle (IC)

Om de efficiëntie van de monsterbereiding en daaropvolgende assay te monitoren, kan het nodig zijn om een interne controle (Internal Control, IC) toe te voegen aan het bereidingsproces. Om te berekenen hoeveel interne controle (Internal Control, IC) nodig is in het EZ1 DSP Virus-protocol, moet rekening worden gehouden met het volume van buffer met IC toegevoegd per monster en het elutievolume voor een bepaalde assay.

#### Bepalen hoeveel interne controle (Internal Control, IC) er zal zijn in latere reacties

Om het volume van interne controle (Internal Control, IC) dat aanwezig zal zijn in een latere assay te bepalen, gebruikt u de formule:

$$
IC_{RXN} = \frac{IC_{LB} \times LB_{SAM} \times EL_{RXN}}{(LB_{TOT} + IC_{LB}) \times EL_{SAM}}
$$

waarbij:

ICRXN = Volume van interne controle (Internal Control, IC) per daaropvolgende reactie

 $IC<sub>LB</sub> = Volume van interne controle (Internal Control, IC) toegevoed aan$ lysisbuffer (LB)

 $LB_{SAM}$  = Volume van lysisbuffer (Lysis Buffer, LB) per monster

ELRXN = Volume van eluaat per daaropvolgende reactie

 $LB_{TOT}$  = Totaal volume van lysisbuffer (Lysis Buffer, LB) plus drager-RNA (CARRIER) gebruikt in het protocol

ELSAM = Volume van eluaat per monster

Voorbeeld: bij gebruik van een eerder vastgesteld assaysysteem voegt Gebruiker 1 39 µl oplossing interne controle (ICLB) toe aan 8,4 ml lysisbuffer (Lysis Buffer, LB) en 140  $\mu$ l drager-RNA (CARRIER). Met behulp van de handmatige referentieprocedure voor het assaysysteem wordt 625 µl lysisbuffer (Lysis Buffer, LB) toegevoegd per monster (LB<sub>SAM</sub>) en een elutievolume van 75  $\mu$ l (EL<sub>SAM</sub>) gebruikt. Gebruiker 1 gebruikt 50  $\mu$ l eluaat per daaropvolgende reactie (EL<sub>RXN</sub>). Het volume van oplossing van interne controle in elke daaropvolgende reactie (IC<sub>RXN</sub>) is:

$$
IC_{RXN} = \frac{39 \mu I \times 625 \mu I \times 50 \mu I}{(8540 \mu I + 39 \mu I) \times 75 \mu I} = 1,89 \mu I
$$

De uiteindelijke daaropvolgende reacties voor het assaysysteem in kwestie bevatten 1,89 µl oplossing van interne controle per reactie.

#### Bepalen hoeveel oplossing van interne controle moet worden toegevoegd voor aanvang

Indien u de hoeveelheid interne controle (Internal Control, IC) die aanwezig moet zijn in de daaropvolgende assay (IC<sub>RXN</sub>) kent, moet u bepalen hoeveel interne controle (Internal Control, IC) verdund moet worden met elutiebuffer (AVE) en drager-RNA (CARRIER) (ICAVE) voordat de zuivering wordt gestart. Om deze waarde te berekenen, gebruikt u de formule:

$$
IC_{AVE} = \frac{IC_{RXN} \times IC_{TOT} \times El_{SAM}}{IC_{SAM} \times El_{RXN}}
$$

waarbij:

![](_page_59_Picture_198.jpeg)

Voorbeeld: Gebruiker 2 werkt met een assay die is geoptimaliseerd voor gebruik met 1,0  $\mu$ l oplossing van interne controle per reactie (IC<sub>RXN</sub>) en 20  $\mu$ l eluaat per reactie (EL<sub>RXN</sub>). Gebruiker 2 volgt het EZ1 DSP Virus-protocol en een elutievolume (ELSAM) van 60 µl werd geselecteerd. Voor elk verwerkt monster moet een volume van 60 µl verdunde interne controle (Internal Control, IC) handmatig worden gepipetteerd in het buisje (ET) van 1,5 ml in positie 3 van de EZ1-werktafel; tijdens het monsterbereidingsproces van het EZ1 DSP Virus-protocol zal het EZ1-instrument echter slechts 50  $\mu$ l verdunde interne controle (IC<sub>SAM</sub>) overbrengen van putje 3 naar de bindingsreactie. Wanneer 6 monsters worden verwerkt in één run, bedraagt het totale volume van verdunde interne controle ( $IC_{TOT}$ ) die moet worden bereid:

 $IC_{TOT}$  = Aantal monsters per run x 60 µl

$$
= 6 \times 60 \,\mu l = 360 \,\mu l
$$

Het volume van oplossing van interne controle  $IC_{AVE}$ ) dat Gebruiker 2 voor 6 monsters nodig heeft is:

$$
IC_{AVE} = \frac{1 \ \mu I \times 360 \ \mu I \times 60 \ \mu I}{(50 \ \mu I \times 20 \ \mu I)} = 21,6 \ \mu I
$$

Voor elk monster moet 3,6 µl voorraadoplossing van drager-RNA (CARRIER) met 1 µg/µl worden toegevoegd aan de IC-verdunning. Voor 6 monsters wordt het totale volume berekend als:

Totaal volume van voorraad drager-RNA = 6 x 3,6  $\mu$ l voorraad drager-RNA = 21,6  $\mu$ 

Voor een uiteindelijk totaal volume van 360 µl verdunde interne controle (Internal Control, IC) moet de gebruiker elutiebuffer (AVE) toevoegen:

Volume van elutiebuffer (AVE) = IC<sub>TOT</sub> – IC<sub>AVE</sub> – Volume drager-RNA (CARRIER)  
= 360 
$$
\mu
$$
l – 21,6  $\mu$ l – 21,6  $\mu$ l = 316,8  $\mu$ l

Gebruiker 2 moet 21,6  $\mu$ l oplossing van interne controle toevoegen aan 316,8 µl elutiebuffer (AVE) en 21,6 µl voorraad van drager-RNA (CARRIER) om 360 µl verdunde interne controle (Internal Control, IC) te verkrijgen. Van deze verdunde interne controle (Internal Control, IC) moet 60 µl handmatig worden overgebracht in buisjes (ET) van 1,5 ml in positie 3 van de EZ1-werktafel voordat u het EZ1 DSP Virus-protocol wordt gestart.

### <span id="page-61-0"></span>Bijlage C: Monsterkaart voor gebruik met het EZ1 DSP Virus-systeem

Dit model van een monsterkaart kan nuttig zijn om gegevens bij te houden wanneer u de EZ1 DSP Virus-procedure toepast. Deze kaart kan gekopieerd en geëtiketteerd worden met beschrijvingen van de monsters en details van de run.

#### EZ1 DSP Virus-systeem

![](_page_61_Picture_146.jpeg)

### <span id="page-62-0"></span>Bijlage D: Voorbeeld van een rapportbestand van EZ1 Advanced

In deze bijlage wordt een typisch rapportbestand weergegeven dat op de EZ1 Advanced is opgesteld. De waarden voor elke parameter zullen verschillen van het rapportbestand dat u op uw EZ1 Advanced creëert. Denk eraan dat voor 'User ID' (Gebruikers-ID) maximaal 9 tekens zijn toegestaan, voor 'Assay kit ID' (Assaykit-ID) en 'Note' (Opmerking) maximaal 14 tekens.

De EZ1 Advanced XL creëert een vergelijkbaar rapportbestand met systeemrelevante informatie over het instrument en protocol, en gegevens voor kanalen 1–14.

Rapportbestand EZ1 Advanced:

![](_page_62_Picture_197.jpeg)

![](_page_63_Picture_181.jpeg)

[Checksum E95974AC] ([Controlesom E95974AC])

### <span id="page-64-0"></span>Bestelgegevens

![](_page_64_Picture_206.jpeg)

#### Ga naar [www.qiagen.com/products/assays](http://www.qiagen.com/products/assays) voor meer informatie over assaytechnologieën van QIAGEN!

Raadpleeg de (gebruikers)handleiding van de betreffende QIAGEN-kit voor actuele informatie over licenties en productspecifieke vrijwaringsclausules. Handleidingen en gebruikershandleidingen van QIAGEN-kits zijn verkrijgbaar via [www.qiagen.com](http://www.qiagen.com/) of kunnen worden aangevraagd bij de Technical Services van QIAGEN of bij uw plaatselijke distributeur.

<span id="page-64-1"></span><sup>∗</sup> Niet beschikbaar in de VS of Canada.

<span id="page-64-2"></span><sup>†</sup> Warranty PLUS 2 (cat.nr. 9237720) aanbevolen: garantie van 3 jaar, 1 bezoek voor preventief onderhoud per jaar, respons met prioriteit binnen 48 uur, alle werkuren, reiskosten en reparatieonderdelen.

Deze pagina is met opzet leeg gelaten

Deze pagina is met opzet leeg gelaten

Deze pagina is met opzet leeg gelaten

#### Handelsmerken: QIAGEN®, EZ1® (QIAGEN Group).

#### Beperkte licentieovereenkomst

Gebruik van dit product houdt in dat de koper of gebruiker van de EZ1 DSP Virus Kit akkoord gaat met de volgende voorwaarden:

- 1. De EZ1 DSP Virus Kit mag uitsluitend worden gebruikt in overeenstemming met de *Handleiding EZ1 DSP Virus Kit* en in combinatie met de componenten in de kit. QIAGEN verleent geen licentie onder haar intellectuele eigendom om de bijgesloten componenten van deze kit te gebruiken of vermengen met componenten die niet met de kit zijn meegeleverd, behalve indien beschreven in de *Handleiding EZ1 DSP Virus Kit* en in aanvullende protocollen die beschikbaar zijn op www.qiagen.com.
- 2. Anders dan uitdrukkelijk gesteld in licenties, garandeert QIAGEN niet dat deze kit en/of het gebruik ervan geen rechten van derden schenden.
- 3. Deze kit en de onderdelen ervan worden in licentie gegeven voor eenmalig gebruik en mogen niet worden hergebruikt, opgeknapt of doorverkocht.
- 4. QIAGEN doet in het bijzonder afstand van enige andere licenties die worden genoemd of geïmpliceerd, anders dan de uitdrukkelijk gestelde.
- 5. De koper en gebruiker van de kit gaan ermee akkoord dat zij geen stappen ondernemen, en niemand anders toestaan stappen te ondernemen, die kunnen leiden tot enige handeling die hierboven als verboden is vermeld, of die dergelijke handelingen mogelijk maken. QIAGEN mag de verbodsbepalingen in deze beperkte licentieovereenkomst afdwingen bij de rechter en zal alle onderzoekskosten en gerechtelijke kosten, inclusief advocaatkosten, verhalen bij elke rechtshandeling om deze beperkte licentieovereenkomst of een intellectueel eigendomsrecht in verband met de kit en/of de componenten ervan af te dwingen.

Raadplee[g www.qiagen.com](http://www.qiagen.com/) voor de bijgewerkte licentievoorwaarden.

© 2015 QIAGEN, alle rechten voorbehouden.

#### [www.qiagen.com](http://www.qiagen.com/)

Australia Orders 03-9840-9800 Fax 03-9840-9888 Technical 1-800-243-066 Austria = Orders 0800/28-10-10 = Fax 0800/28-10-19 = Technical 0800/28-10-11 Belgium Orders 0800-79612 Fax 0800-79611 Technical 0800-79556 Brazil ■ Orders 0800-557779 ■ Fax 55-11-5079-4001 ■ Technical 0800-557779 **Canada** = Orders 800-572-9613 = Fax 800-713-5951 = Technical 800-DNA-PREP (800-362-7737) **Ching =** Orders 021-3865-3865 = Fax 021-3865-3965 = Technical 800-988-0325 **Denmark**  $\blacksquare$  Orders 80-885945  $\blacksquare$  Fax 80-885944  $\blacksquare$  Technical 80-885942 Finland Orders 0800-914416 Fax 0800-914415 Technical 0800-914413 **France**  $\blacksquare$  Orders 0-60-920-926  $\blacksquare$  Fax 01-60-920-925  $\blacksquare$  Technical 01-60-920-930  $\blacksquare$  Offers 01-60-920-928 Germany = Orders 02103-29-12000 = Fax 02103-29-22000 = Technical 02103-29-12400 Hong Kong = Orders 800 933 965 = Fax 800 930 439 = Technical 800 930 425 **Ireland**  $\bullet$  Orders 1800 555 049  $\bullet$  Fax 1800 555 048  $\bullet$  Technical 1800 555 061 Italy = Orders 02-33430-420 = Fax 02-33430-426 = Technical 800-787980 Japan Telephone 03-6890-7300 Fax 03-5547-0818 Technical 03-6890-7300 Korea (South) = Orders 1544 7145 = Fax 1544 7146 = Technical 1544 7145 Luxembourg **T** Orders 8002-2076 **Fax 8002-2073** Technical 8002-2067 Mexico = Orders 01-800-7742-639 = Fax 01-800-1122-330 = Technical 01-800-7742-639 The Netherlands = Orders 0800-0229592 = Fax 0800-0229593 = Technical 0800-0229602 Norway Orders 800-18859 Fax 800-18817 Technical 800-18712 Singapore ■ Orders 65-67775366 ■ Fax 65-67785177 ■ Technical 65-67775366 Spain • Orders 91-630-7050 • Fax 91-630-5145 • Technical 91-630-7050 Sweden Orders 020-790282 Fax 020-790582 Technical 020-798328 Switzerland = Orders 055-254-22-11 = Fax 055-254-22-13 = Technical 055-254-22-12 UK ■ Orders 01293-422-911 ■ Fax 01293-422-922 ■ Technical 01293-422-999 USA = Orders 800-426-8157 = Fax 800-718-2056 = Technical 800-DNA-PREP (800-362-7737)

![](_page_69_Picture_2.jpeg)

# [1066790NL](#page-0-0) 151020082 03/2015 Sample & Assay Technologies